117216, Москва, ул. Феодосийская, д. 1, корп. 6; тел.(факс): (495)225-25-31, (495)020-23-46 Email: 2252531@mail.ru; Web-page: www.sevenseals.ru, www.shop-sevenseals.ru

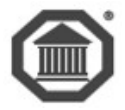

# **Система**

# **контроля и управления доступом**

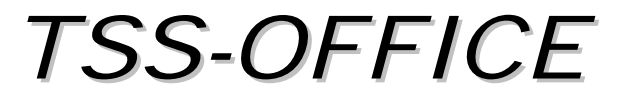

# TSS-PROFI

### ВЕРСИЯ 7

# **Программное обеспечение**

# *Администрирование СКУД*

*руководство администратора*

**Москва 2020**

### Оглавление

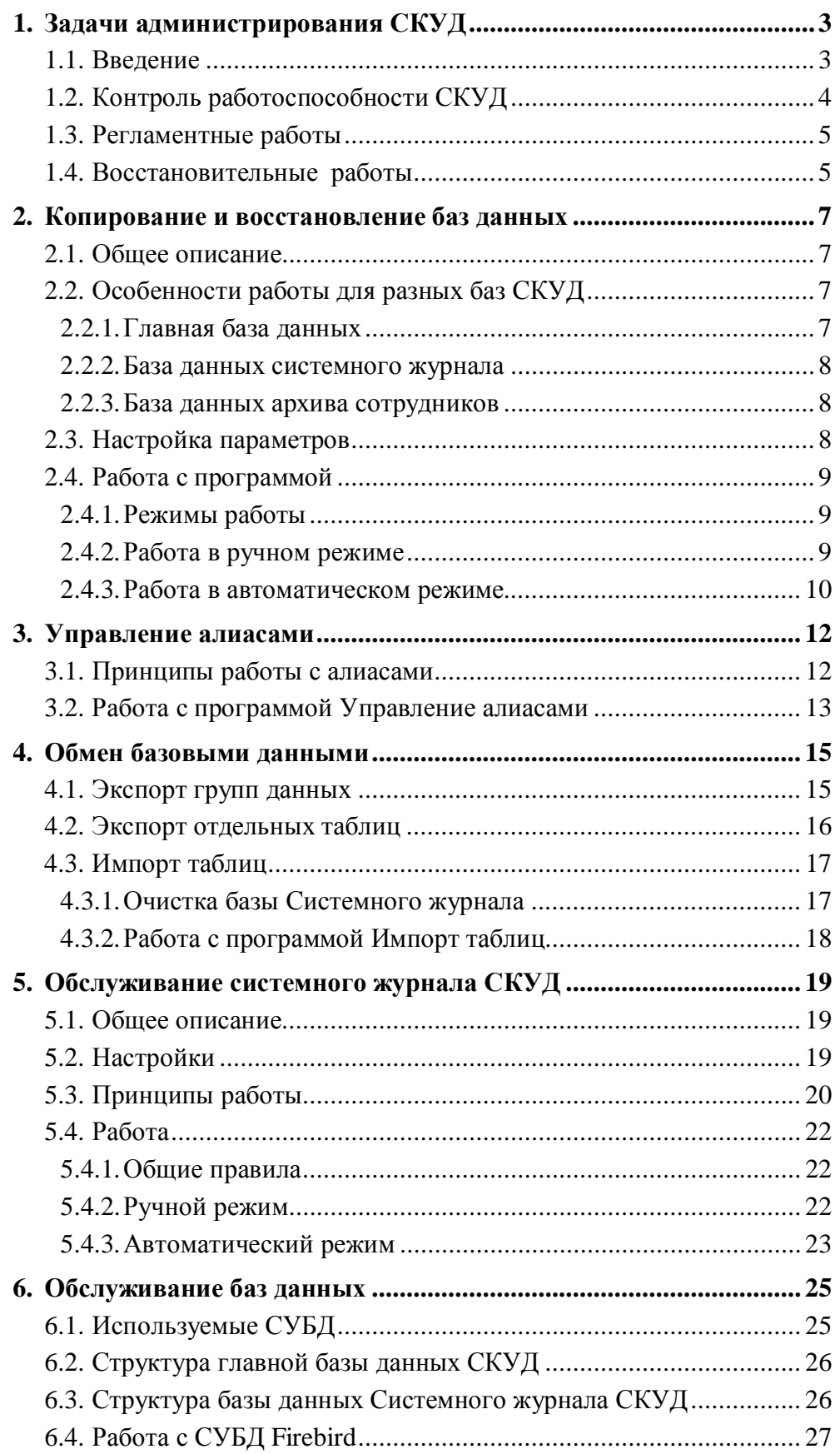

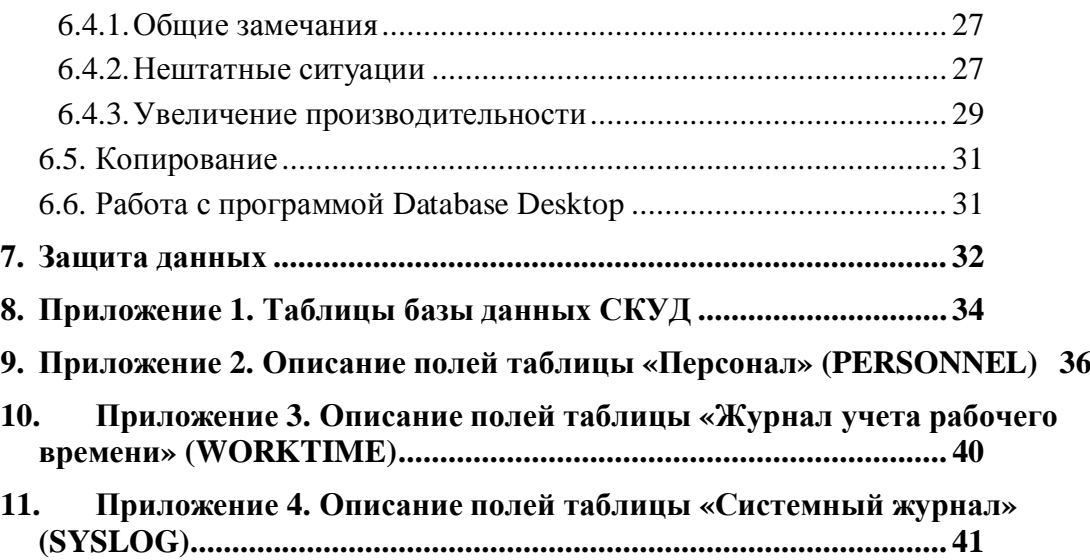

<span id="page-3-0"></span>В документе используются специальные термины и выражения. Для полного понимания информации, изложенной в данном тексте, рекомендуем ознакомиться с глоссарием «TSS0011\_Словарь терминов».

### <span id="page-3-2"></span>1. Задачи администрирования СКУД

### <span id="page-3-1"></span>1.1. Введение

Как любой сложный программно-аппаратный комплекс, СКУД TSSProfi требует грамотной эксплуатации и своевременного обслуживания. При соблюдении правил эксплуатации и выполнении ряда профилактических действий разработчик гарантирует долговременную корректную работу СКУД.

Администрирование комплекса не означает постоянное присутствие и непрерывный надзор, напротив - при правильно настроенной системе и грамотном обслуживании все элементы системы должны надежно функционировать без вмешательства человека.

Функции администратора приведены в документе Общее описание (разделы 6 и 7). Их можно разбить на две части. К первой относится роль посредника между стандартной СКУД TSSProfi и задачам своей организации, т.е. подстройка возможностей СКУД к конкретным требованиям, обучение персонала, составление должностных инструкций и прочее. Вторая часть заключается в сопровождении комплекса. Именно об этом и пойдет речь в настоящем документе. Для обслуживания системы существует ряд программных средств, которые также будет описаны здесь.

Сопровождение комплекса заключается в:

- $\bullet$ контроле его работоспособности,
- выполнении профилактических работ,  $\bullet$
- восстановлении работы в случае сбоя.

Контроль работоспособности осуществляется регулярным обзором протоколов работы системы, с целью своевременного выявления ошибок в работе<sup>1</sup>. Возможна также настройка системы оповещения о неисправностях СКУД посредством электронной почты и SMS сообщений<sup>2</sup>.

Профилактика заключается в своевременном обслуживании оборудования (контроллеры, исполнительные устройства, компьютеры) и ПО (резервное копирование базы, выполнение операции сброса транзакций<sup>3</sup>, установка новых релизов, удаление старых протоколов, перемещение в долговременный архив неиспользуемых системных журналов).

Восстановление работы системы будет выполнено тем быстрее, чем лучше изучил ее администратор. Подчеркнем, что многие детали построения СКУД и особенностей ее функционирования являются ненужными для простого администрирования, однако в условиях, когда в сжатые сроки, под прессингом руководства потре-

<span id="page-3-3"></span><sup>&</sup>lt;sup>1</sup> Смотрите описание Ядро СКУД (раздел 2.8).

<span id="page-3-5"></span><span id="page-3-4"></span><sup>&</sup>lt;sup>2</sup> Смотрите описание TSSIntegrator.

 $3$  Транза́кция (англ. transaction) — группа последовательных операций, которая представляет собой логическую единицу работы с данными.

буется восстановить ее работу, именно эта информация позволит вам с честью выйти из трудной ситуации.

Понятно, что характер работы администратора СКУД зависит от сложности установленной системы и от возлагаемых на нее требований. Система, обслуживающая одну входную дверь и позволяющая только пускать своих и не впускать чужих, требует минимального сопровождения. Однако комплекс, ведущий крупный завод с несколькими проходными и базой на десятки тысяч сотрудников, подразумевающий непрерывный просмотр данных о проходящих, ввод и редактирование сведений о сотрудниках, вывод разнообразных отчетных форм, в т.ч. и в виде табеля для начисления заработной платы, требует сопровождения даже не одного администратора, а работы целого отдела.

Следует напомнить, что перед чтением данного описания необходимо ознакомиться со следующей документацией: Общее описание СКУД, Ядро СКУД.

### <span id="page-4-0"></span>1.2. Контроль работоспособности СКУД

Как уже говорилось, система протоколирует себя на нескольких уровнях. Протоколом «верхнего уровня» является Системный журнал, который содержит все события СКУД, в т.ч. и относящиеся к сбоям в работе оборудования, ПО и СУБД. Поэтому рекомендуется периодически (например, раз в неделю) собирать с помощью программы Комплексный отчет информацию о различных сбоях.

Аналогичные сведения содержаться в файлах протоколов программ ядра.

Сбои в работе оборудования свидетельствует либо о плохом качестве монтажа, либо о неисправности в самом оборудовании. Число подобных ошибок не должно превышать 5 - 10 в сутки. При большей интенсивности рекомендуется принять срочные меры по их устранению.

Оперативный контроль над работой системы рекомендуется выполнять несколько раз в день путем визуального просмотра консольных приложений программ ядра. Все критичные ошибки отображаются, прежде всего, на них. Наличие звуковой карты на сервере системы позволит вам получить звуковое сопровождение сбойных событий.

Красный цвет сообщений и информационных панелей свидетельствует о критичных неисправностях системы, которые необходимо ликвидировать. Так, может быть нарушена связь Мониторинга и Сервера контроллеров, что приведет к переводу СКУД в автономный режим.

Еще раз напомним, что система имеет ряд встроенных средств обеспечения собственной безопасности и восстановления. При фатальной неисправности весь комплекс будет переведен в автономный режим, что позволит выполнять минимальные требования<sup>4</sup> по функциональности СКУД. Именно поэтому важна корректная загрузка кодов ключей в память контроллеров. Данная процедура выполняется (по умолчанию) автоматически, после того как хотя бы один раз была произведена ручная загрузка ключей. Для сложных систем рекомендуется дублировать эту схему установкой принудительной перезагрузки всей базы ключей, например, в ночное время.

При «зависании» или закрытии программ ядра, последние будут рестартованы Службой управления. При этом система восстановит свою работу, но от админи-

<span id="page-4-1"></span> $4$  Т.е. реализованные на уровне контроллеров.

стратора потребуется понять причину остановок служб ядра и принять меры к их недопущению. Одна из возможных причин – большая загрузка процессора, занятого выполнением сторонних программ (например, антивирусных). При необходимости рекомендуется повысить системный приоритет служб ядра (в первую очередь, *Мониторинга* и *Сервера контроллеров*).

#### <span id="page-5-0"></span>**1.3. Регламентные работы**

Профилактика работы оборудования описана в соответствующей документации. В частности, обслуживание контроллеров марки ТСС – в описании контроллеров. Не забывайте также выполнять стандартные меры по обслуживанию компьютера и ОС.

Большая часть регламентных работ выполняется автоматически. От администратора требуется настройка параметров выполнения и контроль корректности процессов. В число основных регламентных работ входит:

- · **Архивация Системного журнала**. Выполняется автоматически программой Системный журнал, согласно заданным параметрам (программа *Системный журнал*, Настройки).
- · **Полная перезагрузка базы ключей в контроллеры**. Выполняется автоматически программой *Мониторинг*, согласно заданным параметрам (программа *Редактор установок*, закладка Мониторинг).
- · **Резервное копирование базы данных**. Выполняется утилитой Backup-Restore. Может выполняться либо вручную, либо с помощью встроенного Планировщика заданий Windows.
- · **Сброс транзакций**. Выполняется аналогично предыдущему пункту.
- · **Перемещение данных Системного журнала в долговременный архив**. Выполняется утилитой Менеджер системного журнала вручную по мере необходимости или посредством Планировщика заданий.
- · **Удаление старых протоколов событий**. Подлежат удалению все файлы с расширением log из папки ACS.

#### <span id="page-5-1"></span>**1.4. Восстановительные работы**

Еще раз повторим, что при правильной установке, настройке и эксплуатации СКУД марки ТСС будет корректно функционировать в течение длительного времени. Однако, к сожалению, как гласит известное правило, все, что может сломаться – ломается, все, что не может сломаться – ломается тоже, причем происходит это в наиболее неподходящий момент. Поэтому администратору даже самой лучшей в мире системы всегда надо быть готовым к наиболее неблагоприятному течению событий.

Готовность эта выражается в следующем:

- · Необходимо хорошо изучить данный комплекс в целом (составные части, логика работы, взаимодействие с внешней средой), и его составные части (оборудование, программные модули).
- · Необходимо хорошо (хотя бы на уровне опытного пользователя) знать ПК, ОС, ЛВС.
- · Необходимо знать, к кому следует обратиться для углубленного анализа каждой из составных частей СКУД (по проблемам ПК – к системщикам, ЛВС – сетевикам, ПО – фирме-инсталлятору или к разработчикам).

При возникновении неисправности следует:

• Убедиться, что СКУД перешла в автономный режим, если нет - перевести. Напомним, что вы должны быть всегда уверены в функциональности этого режима. Подробно смотрите раздел Особенности автономного режима (Ядро СКУД).

• По программным окнам модулей ядра и протоколам событий локализовать неисправность, т.е. определить на каком уровне произошел сбой. Возможные уровни сбоя очевидны, тем не менее, перечислим их еще раз:

- Межконтроллерная линия<sup>5</sup>.
- Компьютер Сервер СКУД.
- Локальная сеть.
- Операционная система.
- СУБД.
- Сознательное или случайное изменение настроек (конфигурации) СКУД.
- Непосредственно ПО разработчика.

После локализации причин сбоя, сами, либо с помощью необходимых специалистов, попробуйте устранить их. Если после ликвидации проблем система не стартует, попробуйте восстановить последнюю резервную копию базы.

<span id="page-6-1"></span>Если характер применения СКУД не допускает даже кратковременной ее остановки, стоит установить и настроить резервный сервер системы. В случае возникновения проблем, на него достаточно скопировать последнюю резервную копию базы данных и переключить межконтроллерную линию. Понятно, что данный вариант бесполезен, если проблемы произошли с самой линией контроллеров.

<span id="page-6-0"></span> $5$  Т.е. все, начиная от сом-порта ПК до последнего контроллера в линии.

# <span id="page-7-0"></span>**2. Копирование и восстановление баз данных**

### <span id="page-7-1"></span>**2.1. Общее описание**

При работе с СУБД Firebird операция копирования-восстановления баз преследует две цели:

· Создание резервной копии базы и ее восстановление в случае порчи данных.

• Выполнение регламентной операции удаления транзакций<sup>6</sup>[.](#page-7-4)

Указанные операции выполняются программой *BackUpRestore*. Исполнимые файлы (BackUpRestore.exe) расположены в каталогах *ACS\BackUp\ACS, ACS\BackUp\ACS\_LOG, ACS\BackUp\ACS\_ARC.* В каждом из каталогов прописаны настройки для работы соответственно с главной базой СКУД (*ACS.FDB*), базой системного журнала (*ACS\_LOG.FDB*) и архивной базой сотрудников (*ACS\_ARC.FDB*).

Копирование баз осуществляется «на ходу», т.е. при работающей СКУД. Восстановление после сбоя в данных выполняется при остановленной системе.

Регламентные работы по сбросу транзакций могут также выполняться при работающей СКУД.

Процедуры копирования, восстановления и регламента несколько отличаются для каждой из трех баз СКУД (смотрите следующий раздел).

Все указанные выше операции могут выполняться как вручную, так и автоматически, посредством стандартной программы *Планировщик* (*Scheduler*) Windows. При этом выполнение заданий по работе с разными базами следует разносить во времени.

Копии баз хранятся в указанных при настройке каталогах. Для обеспечения большей надежности рекомендуется переписывать их на иные носители информации (CD, сервер). Удаление излишних данных производится вручную по мере необходимости.

### <span id="page-7-2"></span>**2.2. Особенности работы для разных баз СКУД**

### <span id="page-7-3"></span>**2.2.1. Главная база данных**

Для главной базы системы (*ACS.FDB*) необходимо выполнять как резервное копирование, так и регламент. Однако, если копирование рекомендуется производить как можно чаще, то частота регламентных работ не должна превышать одного раза в неделю.

 Для определения конкретных параметров обеих операций следует учитывать конфигурацию и характер работы СКУД на объекте.

Копирование данных следует выполнять тем чаще, чем интенсивнее происходит работа по изменению списка сотрудников. При постоянной работе с ним копировать базу желательно ежедневно.

Частота сброса транзакций варьируется в зависимости от общей интенсивности работы самой системы (количество проходов, редактирование списка сотрудни-

<span id="page-7-4"></span><sup>6</sup> Подробнее об этом смотрите в разделе *Обслуживание баз данных*.

ков, изменение конфигурации и прочее). В среднем указанную операцию рекомендуется выполнять раз в одну – две недели.

Как уже отмечалось, процедура восстановления базы может выполняться при работающей СКУД. Однако, поскольку для сброса транзакций необходим монопольный режим доступа к файлу, то перед началом операции восстановления программа *BackUpRestore* посредством *Транспорта* системы передает всем клиентам СКУД команду на отсоединение от базы. Для СКУД это означает переход в автономный режим. По окончании процесса выдается команда продолжить работу с базой. СКУД возвращается в комплексный режим.

Обратите внимание, что, в отличие от предыдущих версий комплекса, все работы по копированию и восстановлению баз данных следует выполнять на Сервере СКУД (точнее, на ПК, где работает FB сервер).

#### <span id="page-8-0"></span>**2.2.2. База данных системного журнала**

Для базы системного журнала (ACS\_LOG.FDB) необходимо выполнять только резервное копирование. Частота копирования зависит от скорости заполнения журнала (т.е. числа событий в системе).

От резервного копирования следует отличать архивацию системного журнала, как внутреннюю операцию, выполняемую СКУД автоматически. Первая сохраняет копию всей базы на диске. Вторая служит для ведения системы записи протокола событий, позволяет следить за размером текущего протокола и хранит все данные в самой базе $^7$  $^7$ .

#### <span id="page-8-1"></span>**2.2.3. База данных архива сотрудников**

Для базы архива сотрудников (ACS\_ARC.FDB) необходимо выполнять только резервное копирование. Частота копирования зависит от частоты перемещения карточек сотрудников в архив.

#### <span id="page-8-2"></span>**2.3. Настройка параметров**

Файл параметров BackUpRestore.ini имеет следующий формат (текст файла выделен курсивом):

 *[PROGRAMM\_KEY]*

*ALIASBASE=@ACS*

Алиас базы данных. Для работы с разными базами устанавливаются следующие значения:

- Главная база  $@ACS$
- База системного журнала  $@ACS$  LOG
- База архива персонала  $@ACS$ <sub>ARC</sub>

*APPSERVER=WS14*

Имя ПК Сервера СКУД (точнее имя ПК, на котором запущен *Транспорт* системы).

<span id="page-8-3"></span><sup>&</sup>lt;sup>7</sup> Подробно смысл архивации разъясняется в документе «Ядро СКУД. Программа Системный журнал».

#### *PATHTOBACKUP=C:\ACS\BACKUP\ACS\Base*

Имя каталога для хранения архивных копий. Установлены следующие значения:

- Копии главной базы ... ACS\BACKUP\ACS\Base
- Базы системного журнала ... ACS\BACKUP\ACS\_LOG\Base
- Базы архива персонала ... ACS\BACKUP\ACS\_ARC\Base

*DIRSIZELIMIT=1000000000*

Максимальный размер папки архивов базы (в байтах). По умолчанию – примерно 10 Гбайт.

#### <span id="page-9-0"></span>**2.4. Работа с программой**

#### <span id="page-9-1"></span>**2.4.1. Режимы работы**

Программа имеет два режима работы: ручной и автоматический. В автоматическом режиме программа стартует только при запуске из командной строки с параметрами.

Ручной режим может использоваться администратором СКУД для экстренного копирования или (что наиболее важно) для восстановления баз данных. Ручное копирование рекомендуется выполнять на этапе начального конфигурирования системы, после внесения изменения в конфигурацию, при больших массовых изменениях списка сотрудников.

Поскольку автоматическое регламентное восстановление данных связано с необходимостью захвата базы в монопольный режим, то она сопровождается принудительным отсоединением клиентов от базовых таблиц и переводом всей системы в целом в автономный режим. Поэтому на объектах со сложной конфигурацией СКУД рекомендуется выполнять регламент в ручном режиме в заранее отведенное для профилактических работ время.

Для удобства работы, во время инсталляции в папке *ACS* на *Рабочем столе* создается три ярлыка – каждый для копирования строго своей базы.

Автоматически стартовать программу

следует посредством стандартного планировщика Windows, о чем будет рассказано далее.

#### <span id="page-9-2"></span>**2.4.2. Работа в ручном режиме**

После старта программы необходимо ввести пароль для работы с программой. По умолчанию пароль 1984.

Главное окно программы имеет вид, показанный на рисунке.

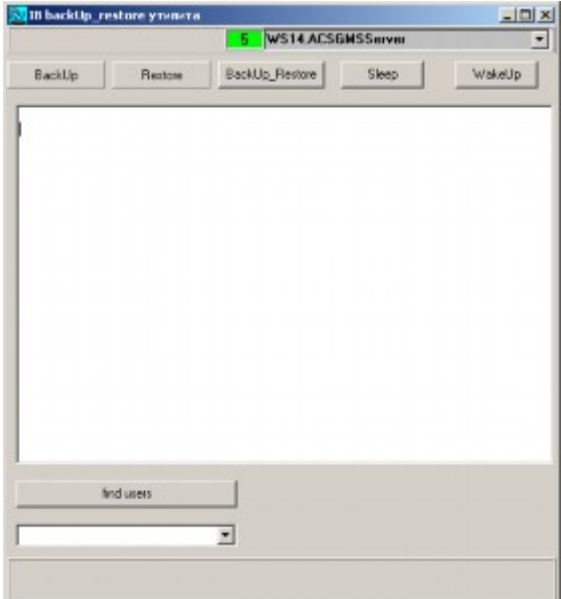

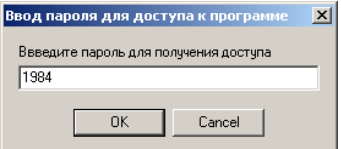

В верхней части окна расположена панель со списком процессов СКУД, работающих в данный момент. Ниже расположена панель управляющих кнопок сле-дующего назначения<sup>[8](#page-10-1)</sup>.

**BackUp** – старт операции резервного копирования.

**Restore** – старт операции восстановления данных.

**BackUp\_ Restore** – выполнение цикла копирования-восстановления данных

**Sleep** – послать всем клиентам FB команду отсоединиться от базы, СКУД – перейти в автономный режим.

**WakeUp** – послать всем клиентам FB команду продолжить работу с базой, СКУД – перейти в комплексный режим.

В **окне протокола** отображается ход выполнения той или иной операции.

Под окном протокола расположена клавиша *Find users*, определяющая имена клиентовFB<sup>9</sup> и их число. Сам список клиентов расположен ниже. Отметим здесь, что операция восстановления может выполняться только при наличии в списке одного клиента (самой программы *BackUpRestore*).

Непосредственно для работы предназначены кнопки копирования и восстановления. Как уже говорилось, операцию копирования данных вы можете выполнить всегда, когда сочтете нужным сохранить копию базы. При копировании, в соответствующем каталоге создается файл с расширением *bkp*, и именем, состоящим из имени копируемой базы и даты копирования. Например, *ACS20060228.bkp*, или *ACS\_LOG20060228.bkp*.

Восстановление для всех баз данных следует производить, разумеется, при подозрении на их порчу. Восстановление с целью регламентного сброса транзакций необходимо выполнять только для главной базы системы (*ACS.FDB*). При восстановлении данных по клавише *Restore* необходимо указать путь к файлу резервной копии.

Клавиши *Sleep – Wakeup* рекомендуется использовать только для предварительной проверки корректности работы механизма отсоединения и подсоединения.

Протокол работы программы сохраняется в текстовом файле с расширением *log*. Информация о старте и характере выполняемой операции также записывается в единый протокол СКУД (системный журнал).

#### <span id="page-10-0"></span>**2.4.3. Работа в автоматическом режиме**

При старте программы из командной строки с параметрами весь процесс работы производится автоматически. По окончании указанных процедур программа закрывается.

В качестве параметров допустимо два значения:

**Backup** – выполнение только копирования базы.

**Backup\_Restore** – выполнение цикла копирование-восстановление.

<span id="page-10-1"></span> $8$  Все кнопки имеют английские названия по причине сложности краткого перевода на русский язык устоявшихся терминов.

<span id="page-10-2"></span> $9$  В данной версии ПО все клиенты регистрируются на сервере СУБД под одинаковым именем (SYSDBA).

Примеры задания операций приведены в пакетных файлах (с расширением bat) для каждой базы системы.

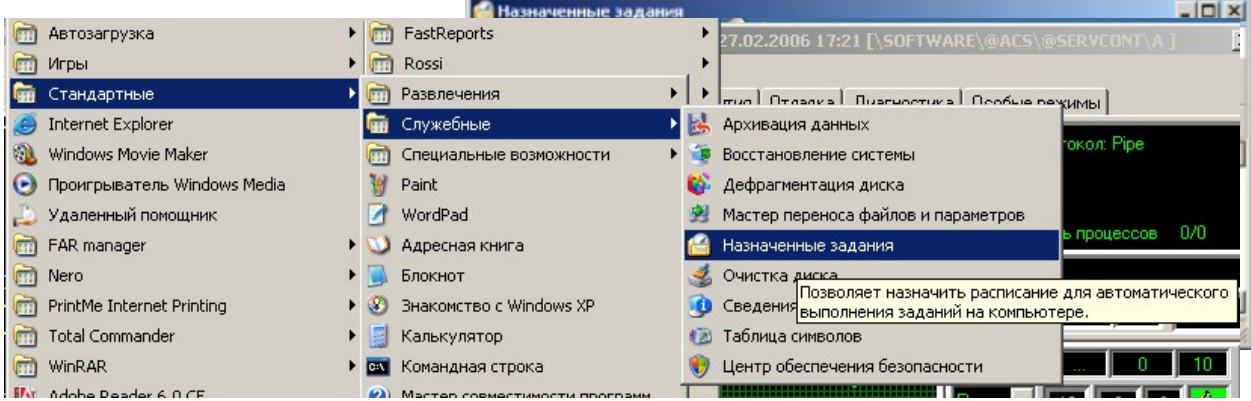

Механизм автоматического выполнения операций, естественно, создан для запуска программы через стандартный планировщик заданий Windows. Задания назначаются стандартным способом. Вид окна планировщика с созданными заданиями может выглядеть следующим образом:

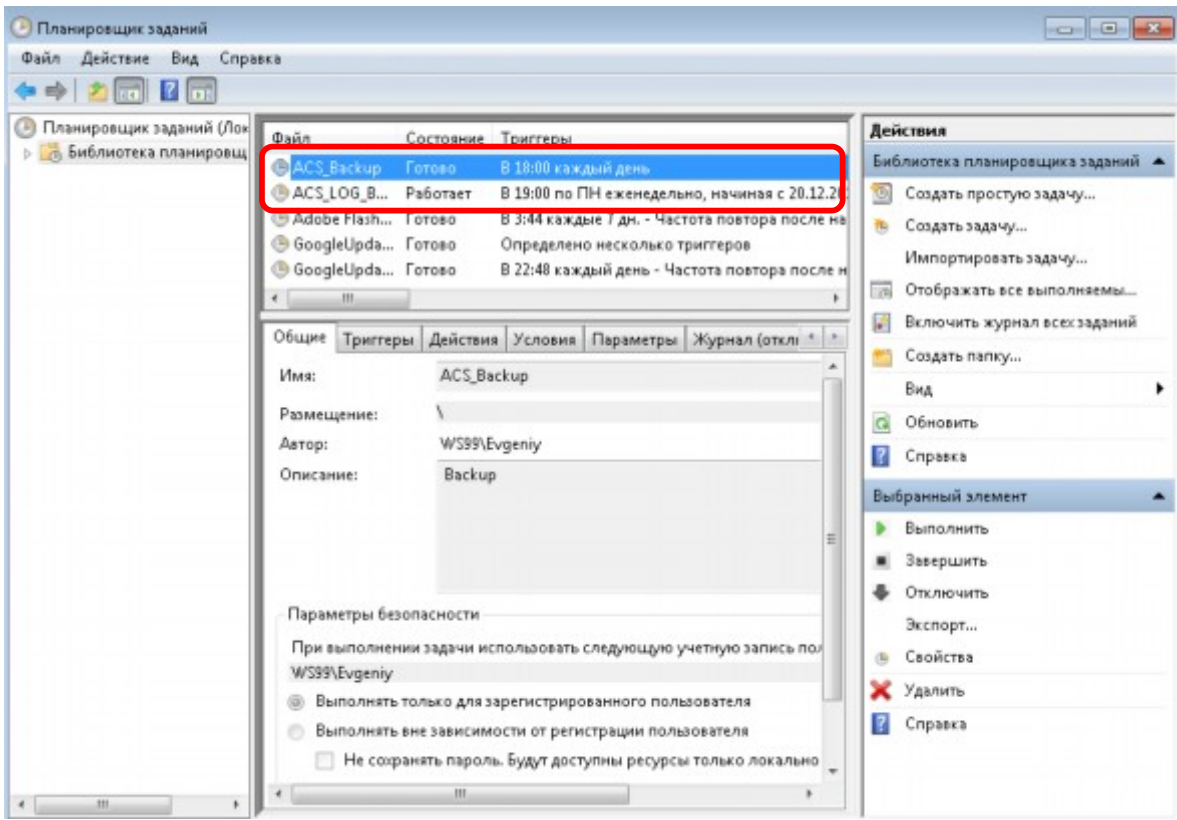

### <span id="page-12-0"></span>3. Управление алиасами

### <span id="page-12-1"></span>3.1. Принципы работы с алиасами

Как уже говорилось, работа СУБД Firebird (FB) основана на клиентсерверной архитектуре. Для связи клиента с сервером необходима видимость ПК сервера СКУД<sup>10</sup> в сети (самой простой способ проверки этого – поиск ПК средствами Windows). Для доступа к базе клиенту достаточно знать сетевое имя сервера и локальный (с точки зрения ПК сервера) путь к файлу базы данных.

Непосредственно строка пути для клиентов FB задается в специфической нотации, а именно: <имя ПК>:<локальный путь к базе>. Например, если база данных расположена на компьютере с именем ACSSERVER по пути C:\ACS\BASE и имеет имя ACS.FDB, то строка, необходимая для связи с базой будет выглядеть следующим образом:

#### ACSSERVER: C:\ACS\BASE\ ACS.FDB

Этот параметр задается клиентам посредством указания т.н. алиаса, т.е. сокращенного обозначения пути к базе. Само имя алиаса прописывается в настроечном файле для каждого модуля системы (или в системном реестре). Расшифровка имени хранится в реестре и создается посредством модуля Управление алиасами (AliasManager).

СКУД имеет три стандартных алиаса, задающих пути к трем основным базам системы:

- @ACS путь к главной базе ACS.FDB.  $\bullet$
- @ACS\_LOG путь к базе главного протокола событий (системный журнал)  $\bullet$ ACS LOG.FDB.
- @ACS ARC путь к базе архива сотрудников ACS ARC.FDB.  $\bullet$

Все алиасы полностью определяются при установке СКУД с дистрибутивного диска. Тем не менее, администратору СКУД следует знать средства работы с алиасами с тем, чтобы при необходимости иметь возможность проконтролировать и переопределить их.

<span id="page-12-2"></span><sup>10</sup> Точнее ПК с базой данной СКУД.

#### <span id="page-13-0"></span>**3.2. Работа с программой Управление алиасами**

Программа для обслуживания алиасов СКУД расположена в корневом каталоге системы (ACS) и называется *AliasManager.exe*.

Она позволяет просматривать параметры алиасов системы, изменять их и создавать новые. Все данные, используемые программой, хранятся в системном реестре в секции

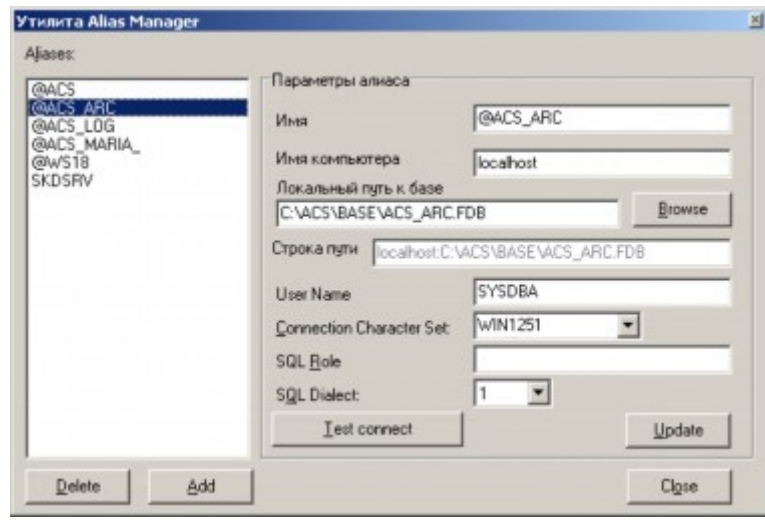

#### *HKEY\_LOCAL\_MACHINE\SOFTWARE\@ACS\IB\_Aliases*.

В левой части программного окна<sup>[11](#page-13-1)</sup> расположены имеющиеся алиасы системы. При выборе одного из них в правой части окна отобразятся его параметры. Под списком алиасов находятся две клавиши:

- · **Delete** удалить текущий алиас.
- · **Add** добавить новый алиас.

На панели *Параметры алиаса* приведены следующие значения:

- $M$ мя имя алиаса.
- $\bullet$  Имя компьютера сетевое имя ПК сервера СКУД<sup>[12](#page-13-2)</sup>. Для задания пути к локальному каталогу следует указывать localhost<sup>[13](#page-13-3)</sup>.

· **Локальный путь к базе** – полный путь с указанием имени файла базы. Еще раз обращаем ваше внимание – это именно локальный путь. При задании алиаса на рабочей станции СКУД следует указывать расположение базы на ПК сервера. Не следует давать сетевой доступ к этому диску (или папке).

· **Строка пути** – путь к базе в нотации FB. Поле формируется автоматически и не редактируется.

Последующие поля заполняются по умолчанию. В настоящей версии менять их не рекомендуется. Смысл этих значений разъясняется в разделе *Обслуживание баз данных*.

Клавиша *Test connect* позволяет проверить корректность задания параметров доступа к базе.

Клавиша *Update* сохраняет введенные значения.

При добавлении нового алиаса вам будет предложено вначале ввести его имя, а затем заполнить все указанные выше поля. Для их сохранения необходимо нажать клавишу *Update*.

<span id="page-13-1"></span> $11$  Ряд элементов программного окна имеет английские названия, что связано с общепринятой терминологией.

<span id="page-13-3"></span><span id="page-13-2"></span><sup>12</sup> Точнее, ПК, на котором расположена база СКУД.

<sup>13</sup> Тем самым обеспечивается гарантированная работа с базой даже при возникновении проблем с сетевыми настройками на данном ПК.

После создания или изменения алиаса рекомендуется выполнить проверку корректности его задания. Перед этим, естественно, надо убедиться, что СУБД FB на указанном компьютере работает и введенный путь и файл существуют.

Перед попыткой соединения с базой будут запрошены логин и пароль доступа. В настоящей версии они неизменны: SYSDBA и masterkey соответственно.

<span id="page-14-0"></span>При корректном задании параметров, логина и пароля будет выдано сообщение об успешном соединении. В противном случае, равно как и при наличии сетевых проблем доступа – сообщение о невозможности связи с базой.

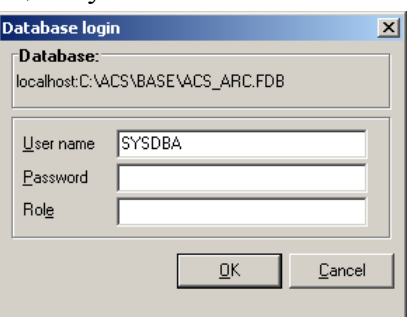

# <span id="page-15-0"></span>4. Обмен базовыми данными

При обслуживании СКУД часто возникает задача переноса всех или части базовых данных с целью их импорта в удаленную базу.

Однако FB база данных, как правило, имеет слишком большой объем для пересылки ее по электронной почте, а, зачастую, и для записи на компакт диск. Для обеспечения формирования и передачи компактных данных существует набор утилит экспорта-импорта<sup>14</sup>.

Главным образом эти утилиты предназначены для пересылки конфигурации СКУД разработчикам системы для консультации и определения ошибок в настройках.

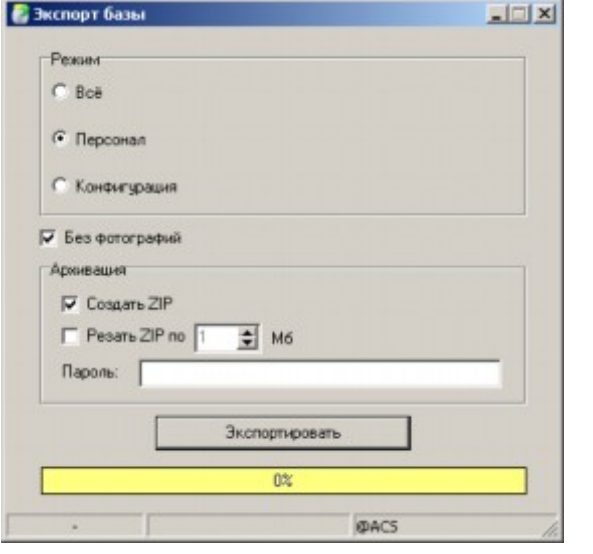

В ряде случаев они могут использоваться для переноса данных в другую базу непосредственно на объекте - например, для очистки базы Системного журнала.

Утилиты эти устанавливаются во время инсталляции комплекса и хранятся в каталоге Exchange.

Обращаем ваше внимание на недопустимость использования этих программ для целей копирования и восстановления данных. Категорически запрещается импортировать выгруженные данные в главную рабочую базу СКУД ACS.FDB!

#### <span id="page-15-1"></span>4.1. Экспорт групп данных

Наиболее удобной для пользователя утилита Экспорт является базы (ExportBase.exe). Ее назначение - получать базовые данные в упакованном виде (в формате ZIP архива).

Вид окна программы представлен на рисунке.

Возможен перенос всех данных (выбор опции Все), сведений о персонале (опция Персонал) и конфигурации системы (опция Конфигурация)<sup>15</sup>.

Для уменьшения размера экспортируемых данных рекомендуются включать опцию Без фотографий. При этом выгрузка будет осуществляться без наиболее объемных полей с фотоизображениями.

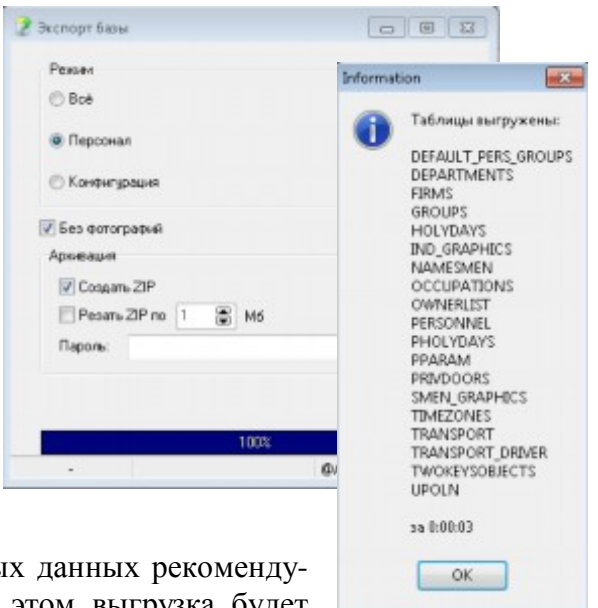

Данные берутся из базы, расположенной по алиасу, указанному в файле ExportBase.ini.

<span id="page-15-2"></span> $14$  Не путать с программой экспорта-импорта данных во внешние системы DBConvertor.

<span id="page-15-3"></span><sup>15</sup> Собственно, выбор типа данных ведет к экспорту тех или иных базовых таблиц.

При нажатии клавиши **Экспортировать** производится запрос имени файла архива и пути записи, после чего начинается процедура архивации. Для отмены процесса можно нажать на клавишу **Отмена**.

Экспорт состоит из двух частей:

- · Выгрузка данных из выбранных таблиц.
- · Упаковка выгруженных данных.

Список таблиц, подлежащих выгрузки, прописан в файле *tab.ini*. При необходимости списки можно изменить.

Заметьте, что выгрузка и упаковка объемных данных (например, сведений о нескольких десятках тысяч сотрудников), может занять длительное время.

Выгруженные данные хранятся в папке Exchange\Temp. Для каждой таблицы создается два файла: структура данных (расширение Metadata) и непосредственно данные (расширение Data). После упаковки эти данные удаляются. По желанию, вы можете отказаться от их упаковки, выключив опцию **Создать ZIP**. При старте процесса (нажатие на клавишу **Экспортировать**) все старые данные из папки *Temp* будут удалены.

Существует возможность формировать многотомные архивы. Для этого следует включить опцию **Резать по…** и указать желаемый размер тома.

Для обеспечения конфиденциальности пересылки можно задать пароль на распаковку архива в поле **Пароль**.

По окончании выгрузки будет выдано соответствующее сообщение.

#### <span id="page-16-0"></span>**4.2. Экспорт отдельных таблиц**

Утилита *Экспорт таблиц* (*ExportTables.exe*) позволяет самостоятельно выбирать выгружаемые таблицы. Заметьте, что она не предназначена для их упаковки. Таблицы могут быть выбраны из любой базы СКУД (главной, архивной, базы протокола событий) из списка **Алиас**.

После выбора базы и нажатие на клавишу **Подключиться** в окне *Таблицы* отображается список таблиц выбранной базы.

Для уменьшения размера экспор-

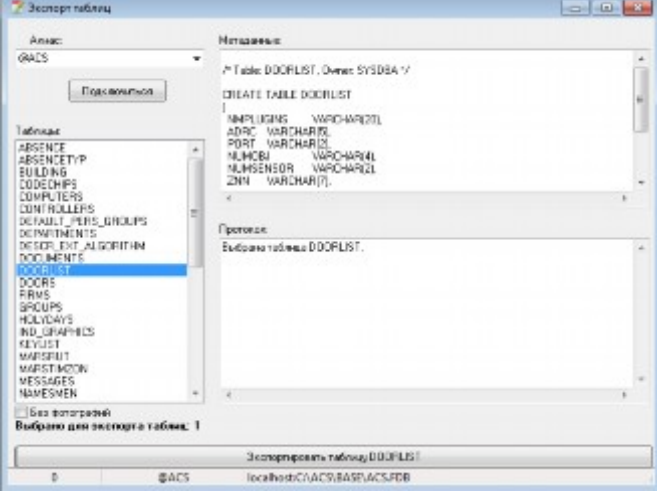

тируемых данных рекомендуются включать опцию **Без фотографий**. При этом выгрузка будет осуществляться без наиболее объемных полей с фотоизображениями.

Для экспорта данных следует выбрать таблицу. После этого в правом окне отобразиться структура таблицы и станет доступной клавиша **Экспортировать таблицу…** Нажатие на эту клавишу стартует процесс выгрузки.

Все данные будут помещены в рабочий каталог программы (Exchenge).

### <span id="page-17-0"></span>4.3. Импорт таблиц

Программа импорта выгруженных данных должна использоваться максимально осторожно, с полным пониманием последствий, которые может вызвать ее необдуманное применение.

В любом случае перед ее запуском следует выполнить резервное копирование той базы, в которую планируется осуществить загрузку данных.

Мы рекомендуем задействовать механизм экспорта-импорта в следующих случаях:

- Очистка базы Системного журнала.
- <span id="page-17-1"></span>• Перенос данных о сотрудниках в новую СКУД.

#### 4.3.1. Очистка базы Системного журнала

Штатное средство выгрузки устаревших данных из Системного журнала программа Обслуживание Системного журнала. Однако, вы можете использовать более простой способ.

Суть его - в выгрузке необходимых таблиц Системного журнала утилитой экспорта и добавлению их в пустую базу данных ACS LOG. Далее приводится пошаговая инструкция.

- Остановить работу ядра СКУД. Закрыть все приложения СКУД на рабочих станциях ЛВС.
- Утилитой ExportTables.exe выгрузить те таблицы, которые следует оставить в новом Системном журнале.
- Выполнить резервное копирование базы Системного журнала.
- Остановить службу Firebird в окне служб Windows.
- Переименовать текущую базу ACS LOG.FDB, отсоединив ее, таким образом, от СКУД
- Скопировать чистый файл из \ACS\EmptyBase\Acs log.fdb в папку \ACS\Base\.
- Запустить службу Firebird в окне служб Windows
- Утилитой ImportTables.exe загрузить приготовленные таблицы в чистую базу по алиасу @ACS\_LOG.
- Запустить СКУД и убедиться в корректной работе системы записи журнала (например, путем формирования отчетов).

#### <span id="page-18-0"></span>**4.3.2. Работа с программой Импорт таблиц**

Утилита *Импорт таблиц* (*ImportTables.exe*) позволяет загружать в базу данных ранее выгруженные таблины.

Обратите внимание на обязательность соответствия форматов входной и выходной баз. Проще говоря, таблицы, выгруженные, например, из базы ACS\_LOG должны быть загружены в ACS\_LOG.

Клавиша **Подключиться** служит для открытия базы для импорта, согласно алиасу из списка.

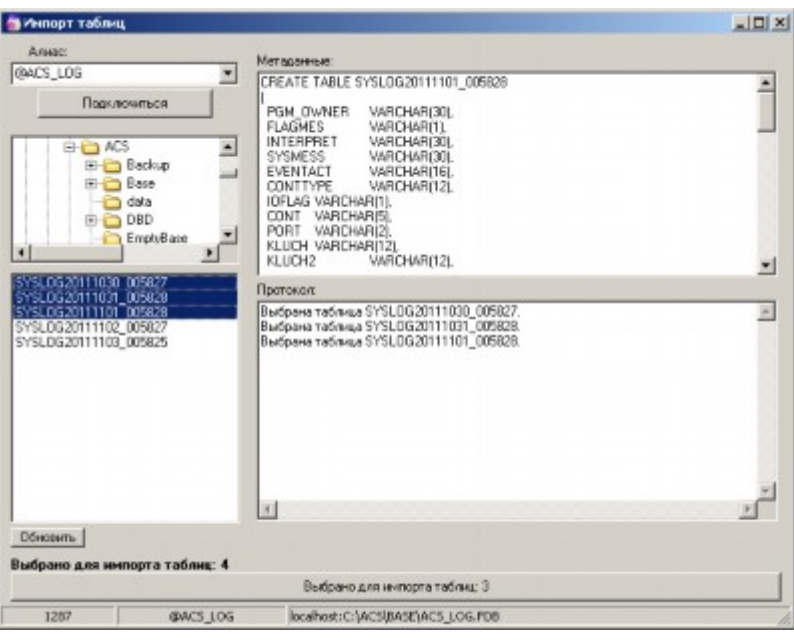

Таблицы, подлежащие переносу (т.е. предварительно выгруженные программой *Экспорт таблиц*), отображаются в нижнем левом окне. По умолчанию они должны располагаться в том же каталоге, откуда запускается программа. Другой каталог может быть выбран в верхнем окошке.

Для импорта данных следует выбрать таблицу или группу таблиц. После этого в правом окне отобразиться структура таблицы и станет доступной клавиша **Выбрано для импорта … таблиц**. Нажатие на эту клавишу стартует процесс загрузки.

<span id="page-18-1"></span>Все данные, аналогично экспорту групп, будут помещены в папку Exchenge.

### <span id="page-19-0"></span>5. Обслуживание системного журнала СКУД

### <span id="page-19-1"></span>5.1. Общее описание

Утилита (SyslogManager.exe) позволяет работать с долговременными архивами протоколов событий, а именно:

- Перемещать события за заданный интервал времени в архив.
- Восстанавливать события за заданный интервал времени из архива.

Прежде всего, напомним, что под архивацией системного журнала (в рамках настоящего комплекса) понимается деление протокола событий на отдельные таблицы. Действие это выполняется либо через заданный промежуток времени, либо по достижении определенного числа записей. Таким образом, база журнала представляет собой набор таблиц, в каждой из которых хранятся данные за некий промежуток времени. Такой способ хранения информации позволяет, во-первых, увеличить скорость формирования отчетов и, во-вторых, обеспечить удобную процедуру удаления записей из базы и перемещения их в долговременный архив.

Очевидно, что для формирования текущих отчетов по событиям системы требуются свежие данные. Как правило, это данные не более чем за один – два месяца<sup>16</sup>. Иногда (часто по определенным сотрудникам) требуется вывести отчет за более продолжительный период. В каждой организации существуют свое представление о сроках хранения данных. Одни удаляют журналы старше одного месяца, другие хранят протоколы за несколько лет.

В любом случае, очевидно, что события определенной давности не имеет смысла хранить, так сказать, в «быстродоступной памяти». В результате возникает задача удалять события за некий интервал времени<sup>17</sup> из базы, и, в случае необходимости, возвращать их обратно<sup>18</sup>.

Именно эти задачи и решаются с помощью описываемой программы.

### <span id="page-19-2"></span>5.2. Настройки

Перед первым запуском программы необходимо проверить настройки, заданные по умолчанию в файле SyslogManager.INI.

- Alias= $@ACS$ <sub>LOG</sub> алиас базы системного журнала. Менять не рекомендуется.
- PathExt=d:\ACS\ExtSyslog\ каталог для хранения внешних таблиц. Здесь
- d имя диска, на котором установлено ПО СКУД.
- PathZIP=d:\ACS\ZIPSyslog\ каталог для хранения архивов.

<span id="page-19-3"></span><sup>&</sup>lt;sup>16</sup> Обычно отчеты формируют за текущий или прошлый день, за прошлую неделю, прошлый месяц. Речь, конечно, идет о «массовых» отчетах, которые должны передаваться в бухгалтерию, отдел кадров, ложиться на стол начальнику. Кроме этого возможно формирование и единичных отчетов (по отдельным сотрудникам, за различные интервалы времени). Для таких отчетов не существует «срока давности». Можно представить себе ситуацию, когда необходимо поднять архив перемещений сотрудника за несколько лет.

<span id="page-19-4"></span><sup>17</sup> Давая при этом возможность хранить их в сжатом виде на любом носители информации

<span id="page-19-5"></span><sup>18</sup> Т.е. делать их доступными для формирования отчетов.

Для настройки автоматического режима работы необходимо выставить правильные значения в файле Auto.bat. Поставляемый файл Auto.bat содержит закомментированные примеры возможных вариантов запуска.

В качестве параметров могут задаваться следующие значения:

- SyslogManager.exe -< граница 1>,  $\lt$  граница 2> в ZIP архив будет перемещены все данные до даты Граница 1, во внешние таблицы будет перемещены все данные с даты Граница 1 до даты Граница 2.
- SyslogManager.exe  $\langle$ граница 1> в ZIP архив будет перемещены данные все данные до даты Граница 1.
- SyslogManager.exe -Mes в ZIP архив будет перемещены данные по прошлый месяц включительно.
- SyslogManager.exe -Kvt в ZIP архив будет перемещены данные по прошлый квартал включительно.

• SyslogManager.exe -God - в ZIP архив будет перемещены данные по прошлый год включительно.

#### <span id="page-20-0"></span>5.3. Принципы работы

Все, сказанное в разделе 5.1 реализуется в программе с использованием возможности FB хранить данные во внешних таблицах.

Таблица базы данных может быть внутренней, т.е. располагаться непосредственно в файле базы. Такой способ хранения данных является наиболее распространенным. Также может быть задано внешнее расположение таблиц. В этом случае физически данные хранятся на диске в виде отдельных файлов, но логически они остаются принадлежностью базы. Т.е. вся работа с этими таблицами ведется так, как если бы они были внутренними.

Единственное отличие между внутренними и внешними таблицами - это отсутствие в последних индексов, что, конечно, сказывается на скорости обработки ланных.

Суть работы программы, а точнее вся логика хранения информации СКУД, заключается в периодическом перемещении данных (таблиц базы Системного журнала) из базы во внешние файлы, и далее - из внешних файлов в ZIP архив. Т.е. данные могут пребывать в одном из трех состояний, как это расписано в следующей таблице.

| Тип данных        | Назначение            | Скорость обработ- | Расположение        | Примечания        |
|-------------------|-----------------------|-------------------|---------------------|-------------------|
|                   |                       | ки                |                     |                   |
| Внутренняя табли- | Хранение «свежих»     | Максимальная.     | Базы данных         |                   |
| ца.               | данных, требующих     |                   | ACS LOG.FDB.        |                   |
|                   | оперативной обра-     |                   |                     |                   |
|                   | ботки <sup>19</sup> . |                   |                     |                   |
| Внешняя таблица.  | Хранение данных,      | Пониженная.       | Ссылка на данные    |                   |
|                   | требуемых для эпи-    |                   | храниться в базе    |                   |
|                   | зодической обра-      |                   | ACS LOG.FDB.        |                   |
|                   | ботки.                |                   | сами данные - в     |                   |
|                   |                       |                   | каталоге ExtSyslog. |                   |
| ZIP архив         | Хранение редко        | Обработка невоз-  | Каталог ZIPS yslog. | Обработка возмож- |
|                   | используемых дан-     | можна.            |                     | на только после   |
|                   | ных.                  |                   |                     | перемещения дан-  |

<span id="page-20-1"></span><sup>19</sup> Под обработкой, прежде всего, понимается создание отчетов.

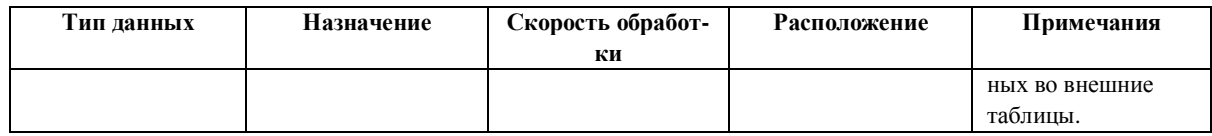

На рисунке ниже поясняется схема работы системы архивации данных.

Зная теперь механизмы процесса хранения информации СКУД, легко понять предлагаемую нами организацию этого процесса.

Предлагаются два принципиально различных метода архивации данных.

Первый – это традиционное перемещение в архив данных за «отчетный период», т.е. за месяц, квартал, полгода, год. В таком случае, архивация выполняется один раз в указанный период. Например, в конце месяца сбрасываются в архив данные за прошлый месяц, в конце квартала – за предыдущий квартал, и так далее. При этом, учитывая размер данных, процедура будет выполняться достаточно долго.

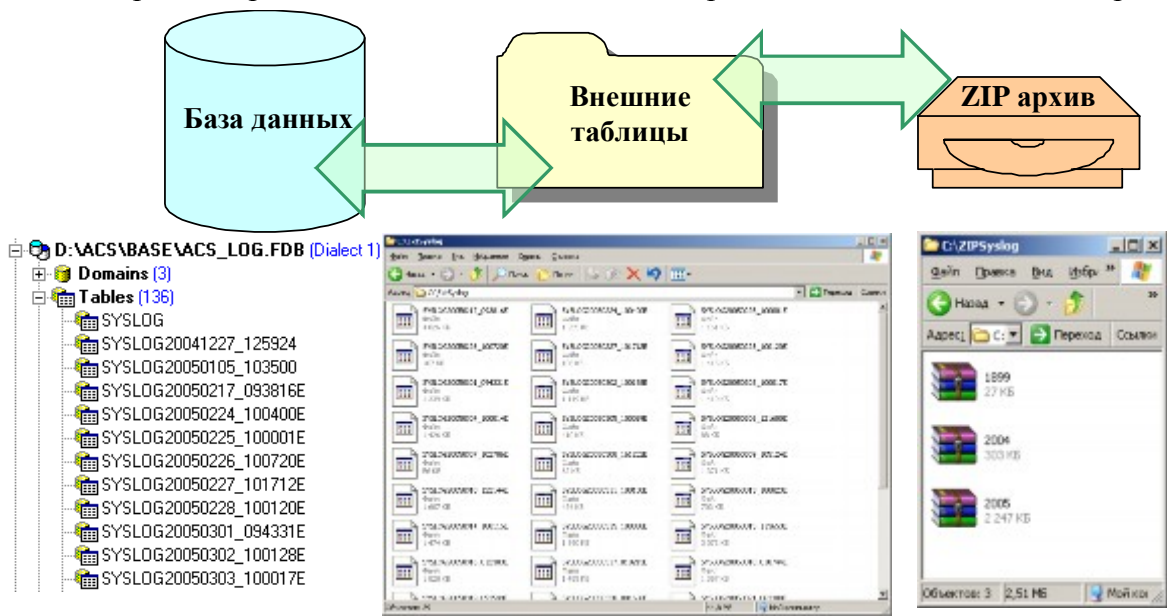

Второй – перемещение сведений, с датой старше заданного значения. Напри-

мер, в архив всегда уходят данные старше 40 дней. Процедура переноса должна выполняться часто (каждый день, раз в неделю), что, учитывая небольшой объем информации, делает ее очень быстрой.

Обратите внимание, что понятие скорости обработки (т.е. длительности захвата системных ресурсов) является принципиальным моментом для выбора типа архивации. Работа программы должна вестись на сервере СКУД<sup>[20](#page-21-0)</sup>, где длительная работа ресурсоемкого процесса может привести к нестабильной работе всей системы.

И в первом и во втором случае, вы можете хранить данные либо только во внутренних таблицах и ZIP архивах, либо организовать промежуточное хранилище – внешние таблицы. Понятно, что наличие внешних таблиц позволит без труда (хотя и относительно медленно) формировать отчеты по расположенным в них данным. В противном случае, до создания отчета придется «вынуть» данные из архива.

Вариант работы вы должны выбрать сами, но мы рекомендуем воспользоваться методом плавного перемещения данных, при котором весь объем информа-

<span id="page-21-0"></span><sup>20</sup> В силу необходимости работать только с локальными дисками.

ции разбит (по степени доступности) на три части, а сама процедура архивации производится часто, тем самым плавно и достаточно незаметно, перемещая данные из одного хранилища в другое.

Настройка и работа со всеми перечисленными вариантами будет подробно описана дальше.

### <span id="page-22-0"></span>5.4. Работа

#### <span id="page-22-1"></span>5.4.1. Общие правила

Обратите внимание на то, что данная утилита должна запускаться только на сервере СКУД.

При любом варианте архивации администратор системы обязан периодически контролировать корректность ее выполнения. Контроль осуществляется как визуально, просмотром каталогов и базы данных, так и чтением файла протокола работы программы.

Долговременный архив данных представляет файлы ZIP архивов. В каждом архиве хранятся таблицы одного года. Файл называется по имени года, например 2005.zip.

Для правильного формирования отчетов следует помнить главное: данные расположенные в базе и во внешних таблицах всегда доступны для программ отчетов. То, что лежит в архиве (файле ZIP) будет доступно только после выгрузки соответствующих таблиц.

#### <span id="page-22-2"></span>5.4.2. Ручной режим

Работа по архивации и восстановлению данных ведется с помощью программного окна, представленного на рисунке.

Главное меню позволяет выполнять следующие функции:

- Файл
	- Обновить список обновление списка таблиц
	- Выход закрытие программы
- Сервис

• Поиск по ключу - задать поиск по коду ключа

• Поиск по фамилии - задать поиск по фамилии

В левой части окна расположен полный список таблиц системного журнала, имеющих разные способы хранения:

> • Внутренние таблицы базы данных. Обозначены зеленым цветом.

> • Внешние таблицы базы данных. Обозначены светло-зеленым иветом.

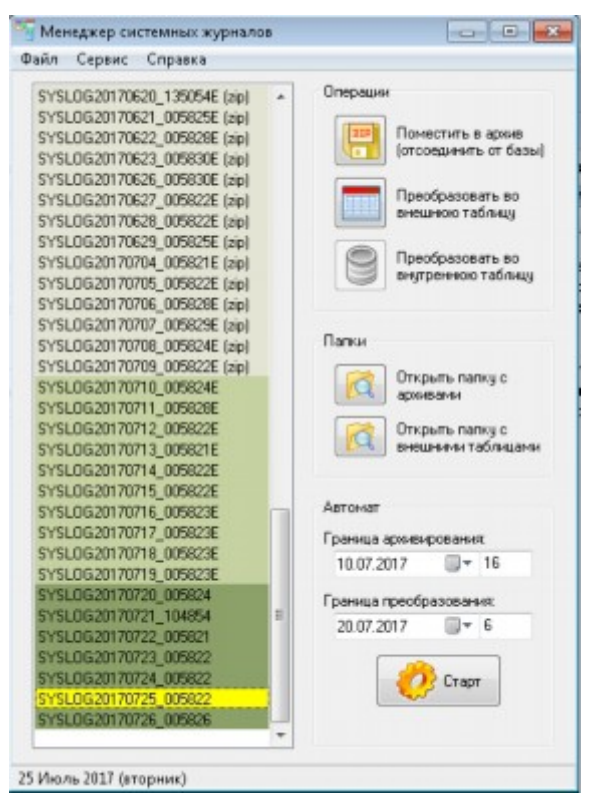

· Заархивированные таблицы. Обозначены серым цветом.

Имя таблицы имеет стандартный формат $^{21}$  $^{21}$  $^{21}$ . Текущая (выделенная) таблица имеет желтый цвет; в нижней строчке окна отображается дата ее создания.

Справа расположены три функциональные панели.

Панель **Операции** позволяет произвести все описанные выше виды операций с таблицами, а именно:

· **Поместить в архив**. Выделенная внутренняя или внешняя таблица будет перемещена в ZIP архив соответствующего года $^{22}$ [.](#page-23-2)

· **Преобразовать во внешнюю таблицу**. Выделенная внутренняя или архивная таблица будет перемещена во внешнюю.

· **Преобразовать во внутреннюю таблицу**. Выделенная внешняя или архивная таблица будет перемещена во внутреннюю.

Заметьте, что операция переноса всегда выполняется через внешнюю таблицу. Например, при перемещении внутренней таблицы в архив, вначале создается внешняя таблица, которая, в свою очередь, упаковывается и удаляется.

Панель **Папки** позволяет просмотреть средствами Windows содержимое каталогов соответственно архивов и внешних таблиц.

На нижней панели **Автомат** можно настраивать и стартовать процесс массового перемещения данных в архив.

В полях *Граница*… задаются (с клавиатуры или выбором из календаря) граничные даты для перемещения. Маленькие поля справа отображают заданную границу, как число дней от текущей даты. Например, если сегодня 24 марта 2006 года, а граничная дата – 1 марта 2006 года, то указанное число дней будет равно 24. Будем далее для краткости называть это значение *глубиной* архивации.

Поле **Граница архивирования** определяет граничную дату для перемещения в долговременный архив (неважно, из внутренних или из внешних таблиц).

Поле **Граница преобразования** определяет граничную дату для перемещения во внешние таблицы (неважно, из внутренних таблиц или из архива).

Кнопка **Старт** включает процедуру перемещения данных согласно заданным параметрам. Заметьте, что процесс является двунаправленным, т.е. местоположение данных определяется указанными параметрами – архивные таблицы возвращаются в базу, внешние становятся архивными и так далее.

#### <span id="page-23-0"></span>**5.4.3. Автоматический режим**

В простейшем варианте программа настраивается для запуска из командной строки и помещается для исполнения в стандартный *Планировщик заданий*. В назначенное время старые данные (т.е. данные подлежащие перемещению в долговременный архив) удаляются из базы и перемещаются либо во внешние таблицы, либо в архив (zip файл).

<span id="page-23-2"></span><span id="page-23-1"></span><sup>&</sup>lt;sup>21</sup> 'SYSLOG' дата время. Дата в фомате ггггммдд, время – ччммсс.

<sup>&</sup>lt;sup>22</sup> Здесь и далее обратите внимание на то, что данные именно перемещаются, т.е. удаляются из своего источника.

Границы архивации можно указывать в пакетном файле (расширение bat) или непосредственно в параметрах командной строки.

Возможные параметры были описаны выше. Здесь следует уточнить, что задание глубины архивации в днях аналогично заданию границ (соответственно, архивации и преобразования во внешние таблицы) в программном окне. При указании одного параметра, будет выполнено перемещение данных в долговременный архив.

# <span id="page-25-0"></span>**6. Обслуживание баз данных**

### <span id="page-25-1"></span>**6.1. Используемые СУБД**

Работа с базами данных в версии 7 СКУД осуществляется посредством СУБД Firebird<sup>[23](#page-25-2)</sup>. Во время установки ПО на сервере СКУД выполняется также установка и инициализация *Firebird*. На рабочих станциях установка поддержки Firebird не требуется.

Вопросы лицензионности данной СУБД обсуждаются в разделе 8 *Общего описания СКУД*.

Firebird обеспечивает архитектуру клиент-сервер, что позволяет не открывать ресурсы сервера для сетевого доступа.

Для работы с рабочими таблицами для некоторых модулей комплекса требуется также наличие СУБД BDE 5.0. Последняя также устанавливается автоматически при инсталляции ПО и далее не требует никакого администрирования.

Клиенты Firebird подключаются к базе (а точнее, к базам) данных посредством алиасов, хранящихся в разделе … системного реестра и настраиваемых программой *AliasManager*. Главным параметром доступа к базе является путь к базовому файлу.

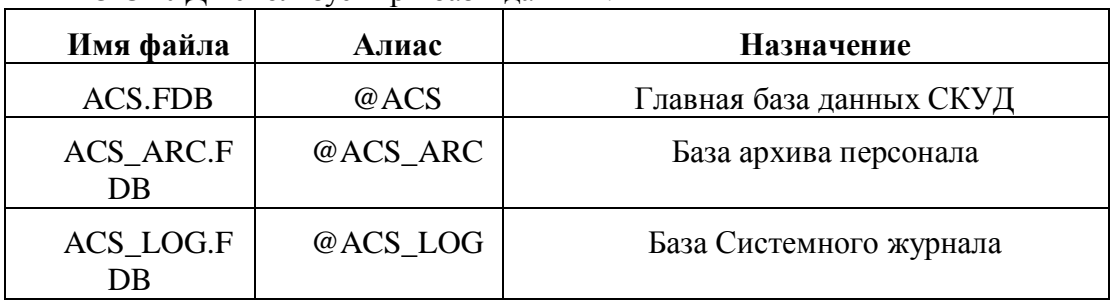

ПО СКУД использует три базы данных:

Все они расположены в каталоге ACS\BASE.

Таблицы базы данных связаны сложной системой перекрестных ссылок типа *многие ко многим.* База данных корректно создается и обслуживается только в рамках работы модулей системы TSSProfi.

**Категорически запрещается править таблицы с помощью посторонних редакторских программ, входящие в различные СУБД. Исключение допускается только для программы IBExpert, устанавливаемую при инсталляции системы TSSProfi, и только при согласовании с поставщиком или разработчиком программного обеспечения СКУД.**

<span id="page-25-2"></span><sup>&</sup>lt;sup>23</sup> Версии 7.0 и 7.1 используют Firebird 1.5, версия 7.2 - Firebird 2.1, версия 7.3 – Firebird 2.5.

### <span id="page-26-0"></span>**6.2. Структура главной базы данных СКУД**

Перечень основных таблиц базы, а также их основные характеристики, приведен в *Приложении 1*.

Все таблицы можно подразделить на пять групп.

К первой группе относятся таблицы, служащие для управления системой ПО - компьютер – контроллеры:

· Mapcont, Reloadkluch, Plugins, Messages.

Ко второй группе относятся описания конфигурации системы контроля доступа, а именно:

· Характеристики контроллеров и их элементов (таблицы Controllers, Doors),

· Характеристика зданий, этажей, компьютеров, имена файлов планов этажей (таблицы Servconts, Building),

· Расположение помещений и элементов СКД на планах этажей (таблица Rooms),

К третьей группе относятся вспомогательные информационные таблицы:

· Объединение пунктов прохода в маршруты доступа (таблица Marsrut),

· Описание праздников, временных зон доступа, сменных графиков (Hollydays, Timezones, Ind\_graphics, Smen\_graphics).

К четвертой группе относятся таблицы персонала и прав доступа:

- Информация о сотрудниках (Personnel) (ввиду особой важности этой таблицы в Приложении 2 приведено подробное описание ее полей),
- Справочные таблицы (Departments, Firms, Occupations, Groups),
- Таблица прав доступа (Privdoors, Ownerlist, Zones).

К пятой группе относятся таблицы, в которых хранятся сведения о работе СКУД:

· Журнал учета рабочего времени (Worktime).

Для удобства передачи и хранения отдельных таблиц и их групп существует утилита *[Обслуживание баз данных СКУД](#page-14-0)*.

### <span id="page-26-1"></span>**6.3. Структура базы данных Системного журнала СКУД**

База Системного журнала – это главный протокол событий СКУД. Запись в нее осуществляет только программа ядра *Системный журнал*.

База состоит из таблиц одинакового формата, именованных по дате и времени их создания. Текущей называется таблица, в которую осуществляется запись данных.

Привозникновении условий<sup>24</sup> для прекращения добавления записей в текущую таблицу выполняется т.н. процедура архивации журнала. По сути – это создание новой таблицы и продолжение записи системных событий уже в нее.

<span id="page-26-2"></span> $^{24}$  Достижение заданного числа записей или наступление определенного момента времени.

Таким образом, база журнала постоянно пополняется новыми таблицами (имена которых соответствуют дате и времени их создания). Это приводит к необходимости периодической чистки, т.е. удаления таблиц с неиспользуемыми старыми данными. Данная операция выполняется утилитой *Обслуживание Системного журнала СКУД*.

Структура таблицы Системного журнала приведена в Приложении 4.

### <span id="page-27-0"></span>**6.4. Работа с СУБД Firebird**

#### <span id="page-27-1"></span>**6.4.1. Общие замечания**

Установка СУБД Fierbird соответствующей версии выполняется во время установки комплекса СКУД с дистрибутивного диска. Ее работа обеспечивается функционированием двух сервисов (*Firebird Server – DefaultInstance* и *Firebird Guardian Service*) на сервере СКУД.

Клиентская часть СУБД реализована на уровне компонентов в прикладных программах, поэтому на рабочих станциях СКД никаких дополнительных модулей устанавливать не требуется.

На объектах со сложной конфигурацией СКУД (более сотни пунктов прохода, более 10000 сотрудников, десятки рабочих мест) рекомендуется устанавливать отдельный ПК – Сервер базы данных.

Опытным пользователям в качестве независимого инструментария для обслуживания баз данных СКУД может быть рекомендована программа *IBExpert*. Описание работы с ней, равно как и новые версии, вы без труда можете найти в Интернете. Однако необходимо понимать, что сам факт работы с базой данной СКУД внешними программами, возлагает на вас полную ответственность за ее сохранность.

Особенностью СУБД FB является накопление в базе завершенных транзакций. Это может привести к постепенному замедлению скорости работы, вплоть до полной остановки системы. Удаление старых транзакций (или *сброс транзакций*) необходимо производить периодически раз в две-четыре недели, в зависимости от интенсивности работы с базой. Осуществляется эта операция с помощью утилиты резервного копирования, о чем было рассказано в [соответствующем разделе](#page-6-1).

При работе с рядом утилит вам придется задавать параметры базы данных. Ниже приводятся некоторые из них.

- Имя пользователя и пароль доступа (user name и password) в настоящей версии неизменны для всех баз: SYSDBA и masterkey.
- Версия Firebird 2.1 (2.5).
- Кодовая страница (connection character set) WIN1251.
- Внутренние параметры FB: SQL role не задается, SQL dialect 1.

Еще раз повторим, что выполнение операции «упаковки» базы (т.е. удаления старых транзакций) является штатной и необходимой для корректной работы СУБД и СКУД в целом.

#### <span id="page-27-2"></span>**6.4.2. Нештатные ситуации**

При возникновении нештатных ситуаций (поломка базы, неэффективность штатных процедур) следует пользоваться системными утилитами Firebird, выполняемых из командной строки. Инструкции по использованию этих механизмов легко найти в Интернете. Можно порекомендовать книгу «Firebird: руководство разработчика баз данных» Хелен Борри (стр. 630).

Ниже приводиться небольшая выдержка из нее:

#### Получение исключительного доступа

Первым делом, что нужно выполнить, когда появилось сообщение о разрушении, - это отключить всех пользователей от системы. Не позволяйте никому пытаться продолжить работу. Продолжение попыток использования базы данных может сделать восстанавливаемую базу данных невосстанавливаемой.

Проверка базы данных требует исключительного доступа к базе данных, иначе вы увидите следующее сообщение при попытке запустить gfix:

OBJECT database\_name IS IN USE [Объект имя-базы-данных используется]

То же сообщение может появиться, если вы единственный пользователь, но имеете другую активную транзакцию. Например, утилита isql использует до трех параллельных транзакций. Остановив isql и другие инструменты администратора, вы можете выполнять работу.

Для получения исключительного доступа выполните остановку базы данных, находясь пользователем SYSDBA или пользователем, являющимся владельцем базы данных. Подробности см. в главе 39. Например, следующая команда заблокирует все другие попытки соединения с базой данных и приведет к ее остановке через две минуты:

gfix-sh-force 120-user SYSDBA-password yourpword

#### Выполнение проверки

В первую очередь используются переключатели -v[alidate]  $u$  -f[ull] утилиты gfix для проверки структур записей и страниц. Процесс проверки сообщает о разрушенных структурах и освобождает неназначенные фрагменты записей или "осиротевших страниц" (т. е. страниц, которые выделены, но не назначены никаким структурам данных).

gfix -v -full {nymb}repaircopy.fdb -user SYSDBA -password yourpword

Переключатель -n[o update] может быть использован вместе с -v для проверки и выдачи сообщений о разрушенных или не назначенных структурах без попыток их исправить:

gfix -v -n {nymb}repaircopy.fdb -user SYSDBA -password yourpword

Если постоянно появляются ошибки контрольных сумм в процессе такого способа проверки, то используйте переключатель -i[gnore], чтобы проверка их игнорировала:

gfix -v -n -i {nymb}repaircopy.fdb -user SYSDBA -password yourpword

#### Исправление разрушенных страниц

Если gfix сообщает о поврежденных данных, то следующий шаг - исправить (или починить) базу данных, убирая такие структуры.

Переключатель -m[end] отмечает разрушенные записи как недоступные, следовательно, они будут пропущены в процессе последующего резервного копирования. Включите переключатель -f[ull], чтобы запрос исправлял все разрушенные структуры, и переключатель -i[gnore], чтобы обходить ошибки контрольных сумм в проиессе исправления.

gfix-mend-full-ignore {nymb}repaircopy.fdb-user SYSDBA-password yourpword или короче:

gfix -m -f -i {nyTb}repaircopy.fdb -user SYSDBA -password yourpword

Проверка после исправления -mend

После того как команда с переключателем -mend завершит свою работу, опять выполните

gfix -v -full {nymь}repaircopy.fdb -user SYSDBA -password yourpword для проверки, остались ли еще разрушенные структуры.

#### Очистка и восстановление базы данных

Затем выполните полное резервное копирование и восстановление базы данных с использованием gbak, даже если все еще появляются сообщения об ошибках. Добавьте переключатель -v[erbose], чтобы видеть подробности. В своей простейшей форме команда резервного копирования может быть (все в одной команде):

gbak -b -v -i {nymb}repaircopy.fdb {nymb}repaircopy.fbk -user SYSDBA -password yourpword

#### Сложности в процессе резервного копирования

Проблемы сборки мусора могут привести к аварийному завершению gbak. Если такое произошло, добавьте переключатель -[g], чтобы сообщить, что не надо собирать мусор.

 $gbak-b-v-i-g$  {nymb}repaircopy.fdb {nymb}repaircopy.fbk -user SYSDBA password yourpword

Если есть разрушения в версиях записей, связанных с зависшей транзакцией, вам может понадобиться добавить переключатель -limbo:

gbak -b -v -i -g -1 {nymb}repaircopy.fdb (nymb)repaircopy.fbk -user SYSDBA password yourpword

Восстановление очищенной резервной копии в качестве новой базы дан- $HblX$ 

Теперь создайте новую базу данных из резервной копии с переключателем v[erbose], чтобы наблюдать, что восстанавливается:

gbak -create -v {nymb}repaircopy.fbk (nymb)reborn.fdb -user SYSDBA -password yourpword

#### <span id="page-29-0"></span>6.4.3. Увеличение производительности

Одной из причин медленной работы системы принятия решений СКУД (то есть возникновения задержек при проходах) может быть низкая производительность СУБД. Виной тому, в свою очередь, могут быть разные факторы.

- При слабой производительность сервера СКУД заменить его на более мощ- $\bullet$ ный.
- При низкой скорости обращения к жесткому диску:
	- Проверить целостность диска (checkdisk), выполнить дефрагментацию диска.
- · Установить SSD.
- · На многопроцессорном (многоядерном) ПК разнести FB по процессорам.

Проверить параметры электропитания. Должен быть включен высокопроизводительный план электропитания (Панель управления->Оборудование->Параметры электропитания).

### <span id="page-31-0"></span>6.5. Копирование

Базы данных являются главной ценностью Вашей Системы Контроля Доступа. В случае необходимости Вы можете заменить компьютер, переустановить операционную систему, инсталлировать СКУД, но создать заново утраченную базу данных пользователей будет, мягко говоря, весьма непросто.

Первое, о чем следует помнить при эксплуатации СКУЛ – это периодическое резервное копирование базы. Если изменения вносятся в базу ежедневно, значит и копирование должно быть ежедневным. В данном случае лучше потратить немного времени и выполнить, быть может, излишнюю работу, чем впоследствии потерять гораздо больше времени на восстановление информации.

Вы можете копировать базу вручную, используя стандартные программные средства. Однако мы рекомендуем пользоваться входящей в ПО СКД программой *Резервное копирование*, которая копирует файлы базы при работающей СКУД<sup>25</sup>. В любом случае, Вы должны быть уверены, что копирование закончилось успешно.

Не оставляйте сохраненные файлы на сервере СКУД. Копируйте их на сетевые машины или съемные носители.

### <span id="page-31-1"></span>6.6. Работа с программой Database Desktop

В некоторых нестандартных случаях для обслуживания рабочих баз данных СКД (например Таблицы реакций для программы Проходная) Вам возможно придется пользоваться программой Database Desktop, разработки фирмы Borland, и поставляемой бесплатно в рамках среды разработки программ Delphi.

Помните, что программа позволяет непосредственно изменять данные в базах. Это может привести к нарушению корректной работы СКУД. Не пользуйтесь данной программой без особой необходимости, а при работе выполняйте только те действия, последствия которых Вам известны.

Данной программой Вам, скорее всего, придется пользоваться в аварийных ситуациях, под руководством разработчиков СКД. Хорошо, если перед этим Вы немного познакомитесь с основными приемами работы.

Программный модуль DBD32 расположен в каталоге DBD в установленной папке Системы (скорее всего это папка ACS). После запуска Вам понадобится открыть какую либо базу (таблицу) СКД. Выполняется это действие из пункта главного меню File-Open-Table.

Для внесения в базу изменений надо перейти в режим редактирования (меню Table-Edit Data). Для работы со структурой таблицы следует выбрать пункт Table-Restructure. В появившимся окне Вы можете проверить формат таблицы, а также упаковать ее, включив опцию Pack table и нажав клавишу Save.

Также Вам может понадобиться выполнить очистку какой-либо таблицы. Выполняется это действие из пункта меню Tools-Utilities-Empty. Далее, описанным выше способом, Вы находите необходимую базу и для удаления из нее всех данных нажимаете клавишу *Empty*.

<span id="page-31-2"></span><sup>&</sup>lt;sup>25</sup> Смотрите раздел Копирование и восстановление базы данных.

### <span id="page-32-0"></span>7. Защита данных

Обеспечение безопасности базовых данных может быть весьма актуально по нескольким соображениям.

> • Во-первых, организа-ДЛЯ ций, в которых сведения о сотрудниках и их

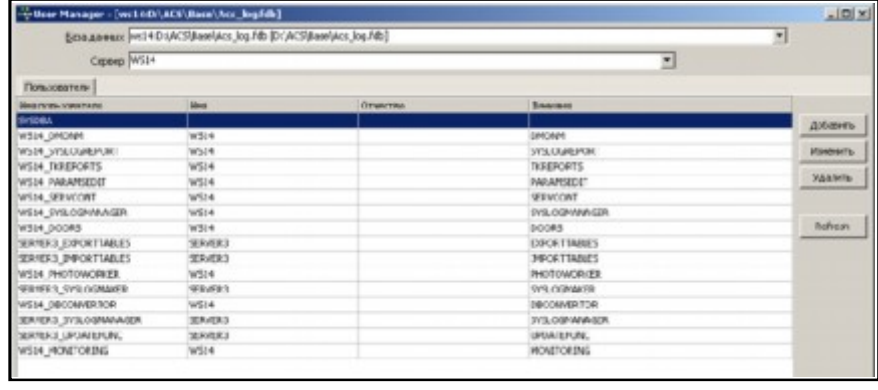

перемещениях представляют конфиденциальную информацию.

• Во-вторых, во избежание модификации сведений о проходах для скрытия нарушений графика работы и прогулов.

• В-третьих, для предотвращения преднамеренной или случайной порчи данных, что может привести к нестабильности или полной остановки работы СКУЛ.

Надо сразу оговориться, что любая защита, выполняя свою прямую функцию обеспечения безопасности данных, одновременно усложняет администрирование системы. Поэтому мы настоятельно рекомендуем вам пользоваться описанными ниже средствами, только если это действительно необходимо.

Первый уровень защиты реализуется правильным построением и администрированием системы.

• Во-первых, рекомендуется строить СКУД на ЛВС, физически отделенной от корпоративной сети.

• Во-вторых, использовать все способы защиты, которые предоставляет Windows.

• В-третьих, предотвратить доступ случайных лиц к настроечным и конфигурирующим программам комплекса.

Второй уровень защиты реализован средствами ПО СКУД и основан на встроенных возможностях СУБД Firebird.

Для включения этого уровня защиты следует выполнить два этапа.

• Первый заключается в указании специальной опции для генерации каждой программой комплекса «своего» пользователя СУБД.

• Вторым этапом является замена системного пароля пользователя SYSDBA.

После этого доступ к базе данных будет осуществляться только из приложений ПО СКУД. При использовании сторонних средств (например, IBExpert) система будет требовать ввод пароля.

В связи с этим обратите внимание, что пароль системного пользователя СУБД Firebird является принадлежностью самой СУБД, а не базы данных. Скопированный файл базы можно свободно открыть в СУБД, установленной на другом компьютере. Кстати, этой особенностью можно пользоваться, если вы забыли пароль достаточно переустановить Firebird.

Практически, для реализации вышесказанного, следует выполнить следуюmee:

- Перевести СКУД в автономный режим, остановив работу ядра системы. За- $\bullet$ крыть все пользовательские приложения на рабочих станциях комплекса.
- В программе AliasManager (как на Сервере СКУД, так и на каждой рабочей  $\bullet$ станции системы) снять опцию «Use SYSDBA for client connection» и нажать на клавишу Update.
- Стартовать ядро системы и убедиться в корректности ее работы.  $\bullet$
- На каждом ПК стартовать необходимые клиентские приложения. Убедиться в их работоспособности.
- Загрузить программу ibexpert.exe.
- Посредством пункта меню Инструменты Менеджер пользователей открыть окно работы с пользователями СУБД.
	- В окне, кроме системного пользователя SYSDBA, должны присутствовать автоматически созданные пользователи для регистрации каждой программы комплекса, запущенной на конкретной рабочей станции. Подробности регистрации ясны из прилагаемого рисунка.
	- Двойным кликом мыши откройте окно свойств для пользователя SYSDBA.
	- Измените его пароль (по умолчанию пароль masterkey).

После смены пароля администратора СУБД старт каждой программы СКУД, еще не создавшей «своего» пользователя, будет сопровождаться запросом нового пароля.

Для корректной работы программ ядра системы после задания нового пароля

следует один раз запустить утилиту .. \ACS\PCreateUser.exe. Ее назначение - создать пользователей FB для программ Мониторинга (Monitoring) и Системного журнала (Writerlog). Выполняется операция последовательным нажатием двух клавиш  $\pi$ poграммного окна, как показано на рисунках.

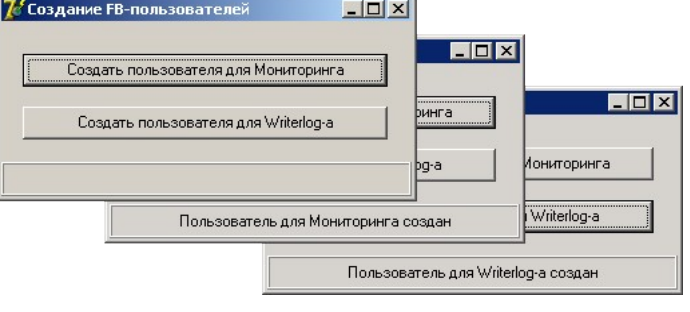

# <span id="page-34-0"></span>**8. Приложение 1. Таблицы базы данных СКУД**

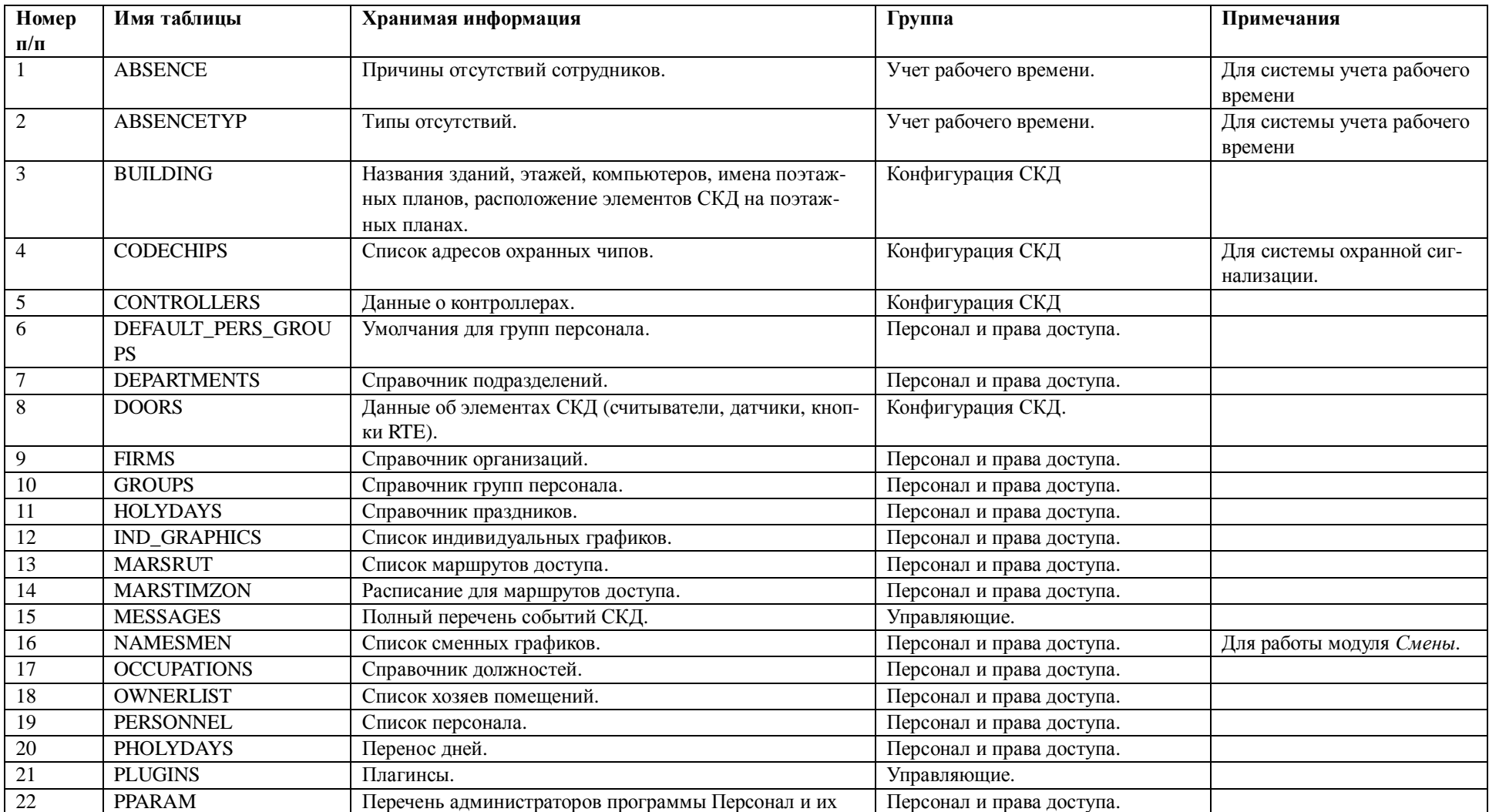

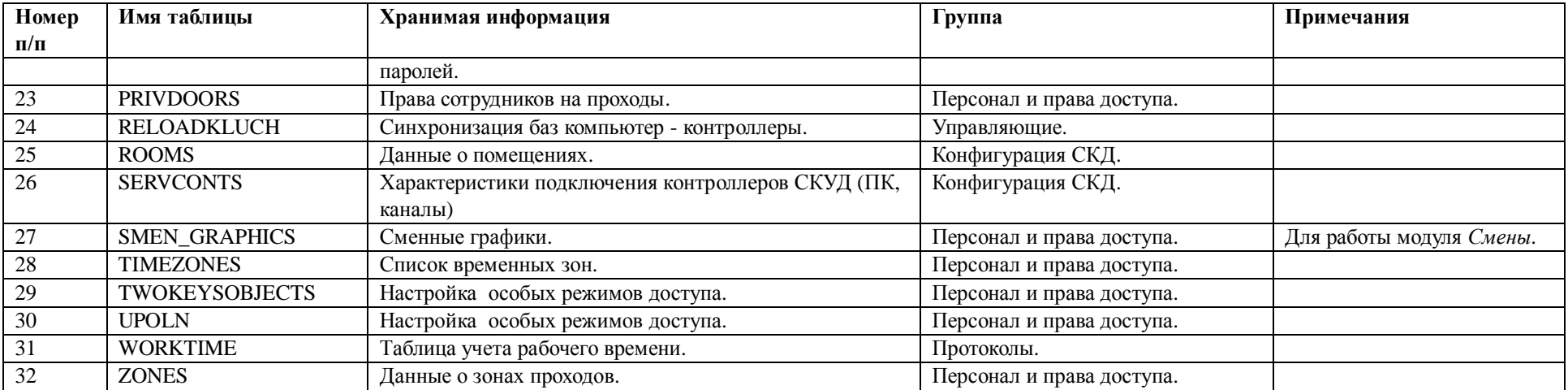

# <span id="page-36-0"></span>**9. Приложение 2. Описание полей таблицы «Персонал» (PERSONNEL)**

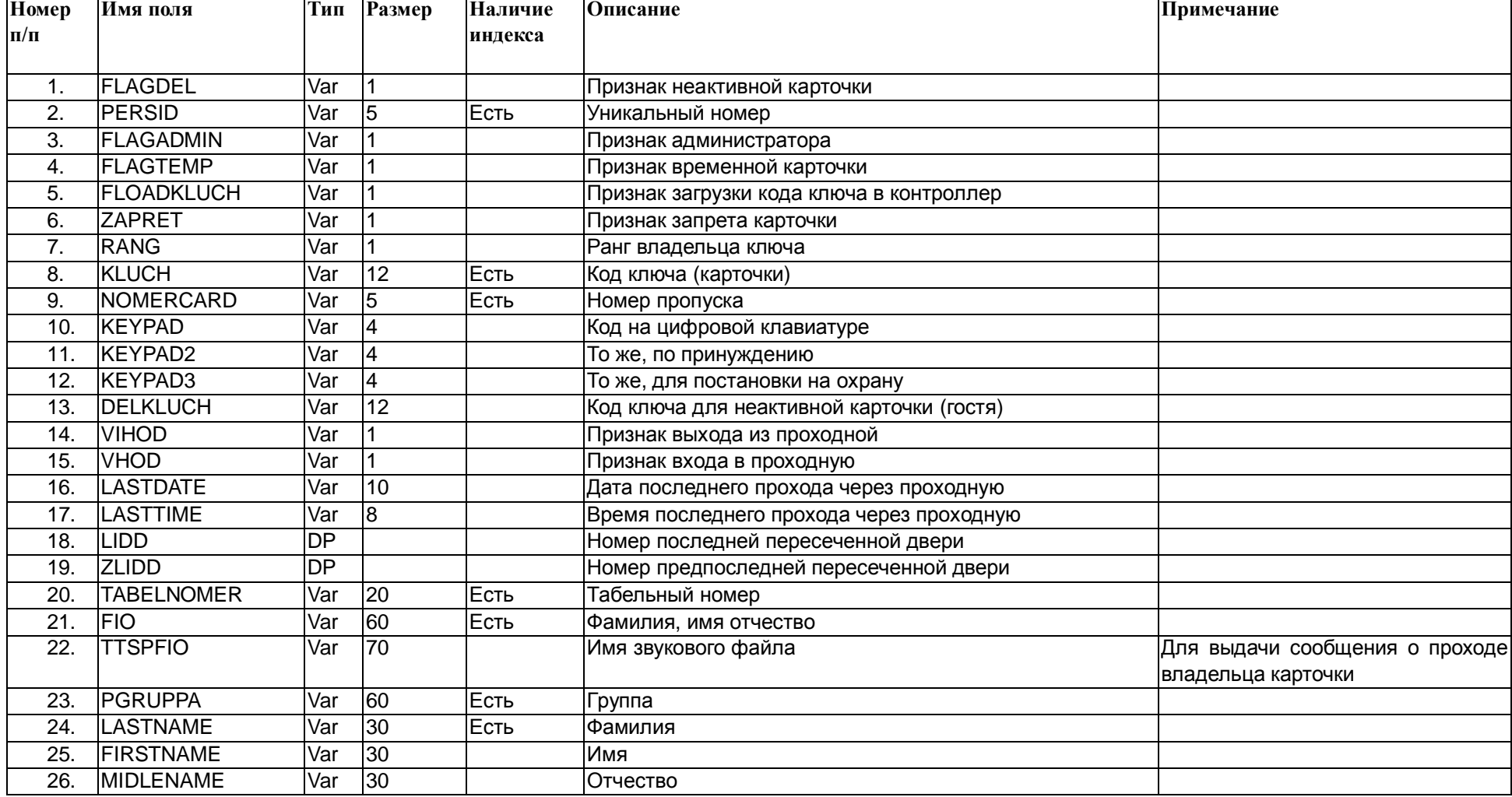

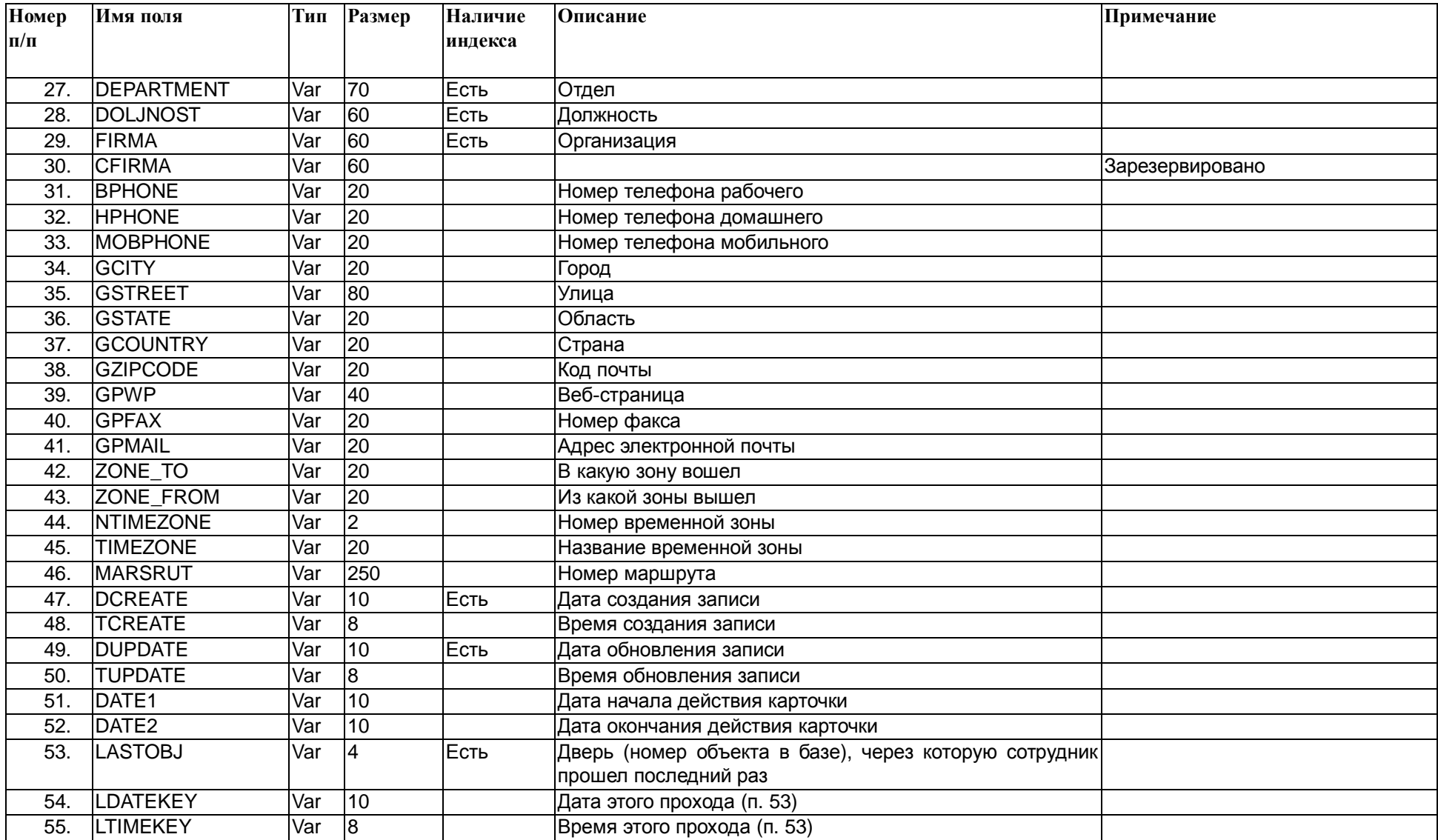

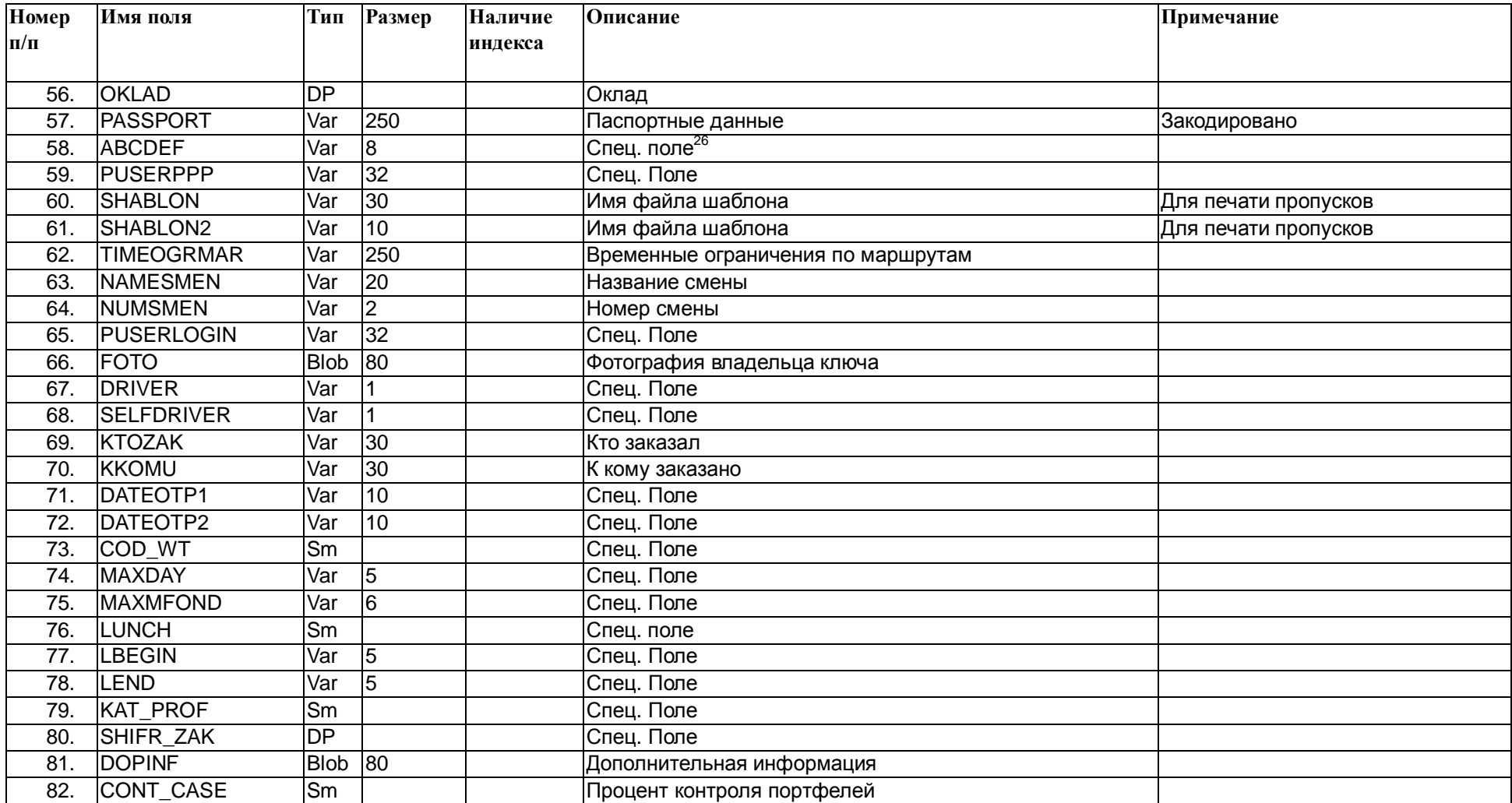

<span id="page-38-0"></span><sup>26</sup> Термином "спец. поле " обозначены поля, который разработчик ПО не считает нужным документировать.

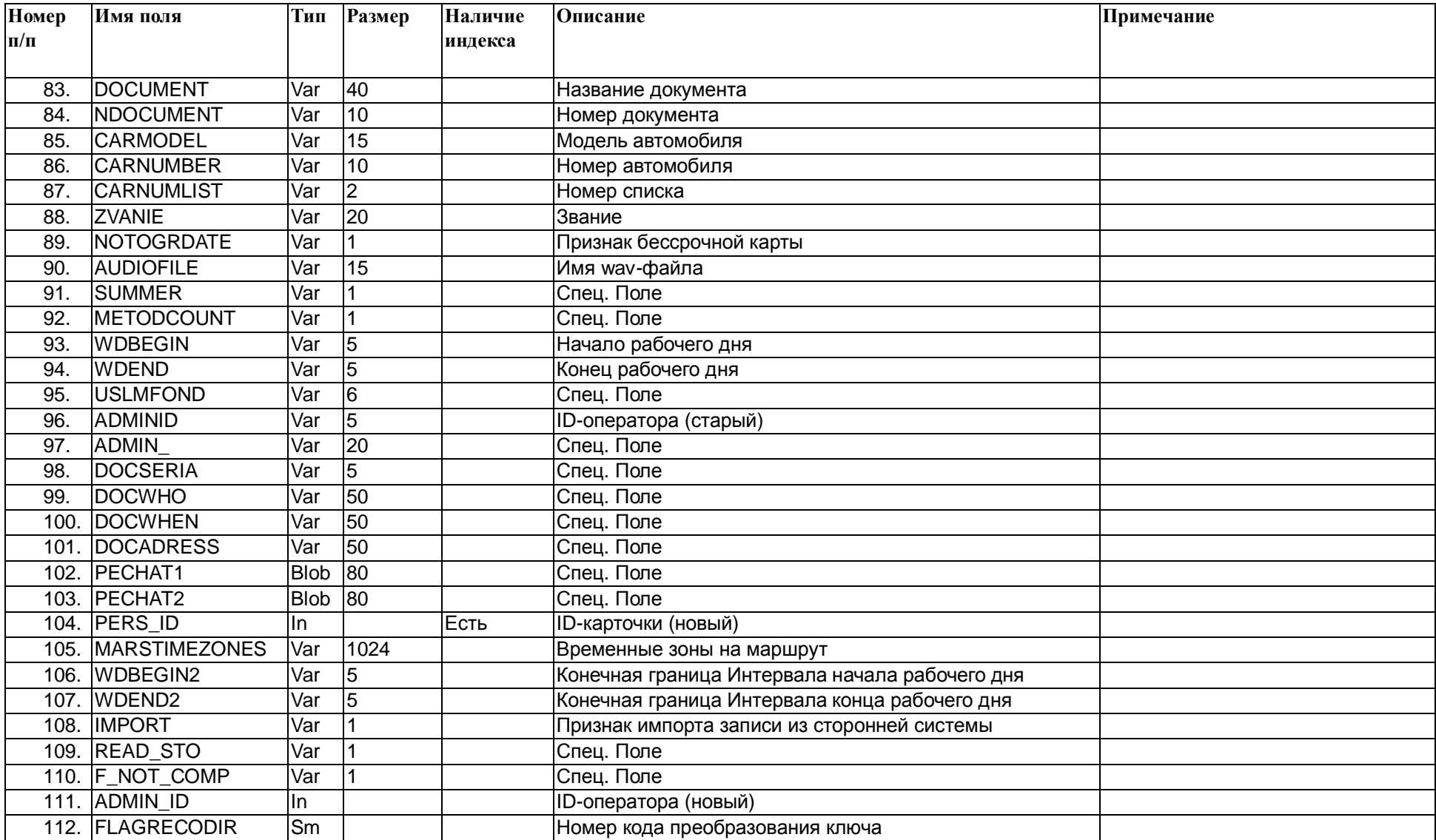

# <span id="page-40-0"></span>**10. Приложение 3. Описание полей таблицы «Журнал учета рабочего времени» (WORKTIME)**

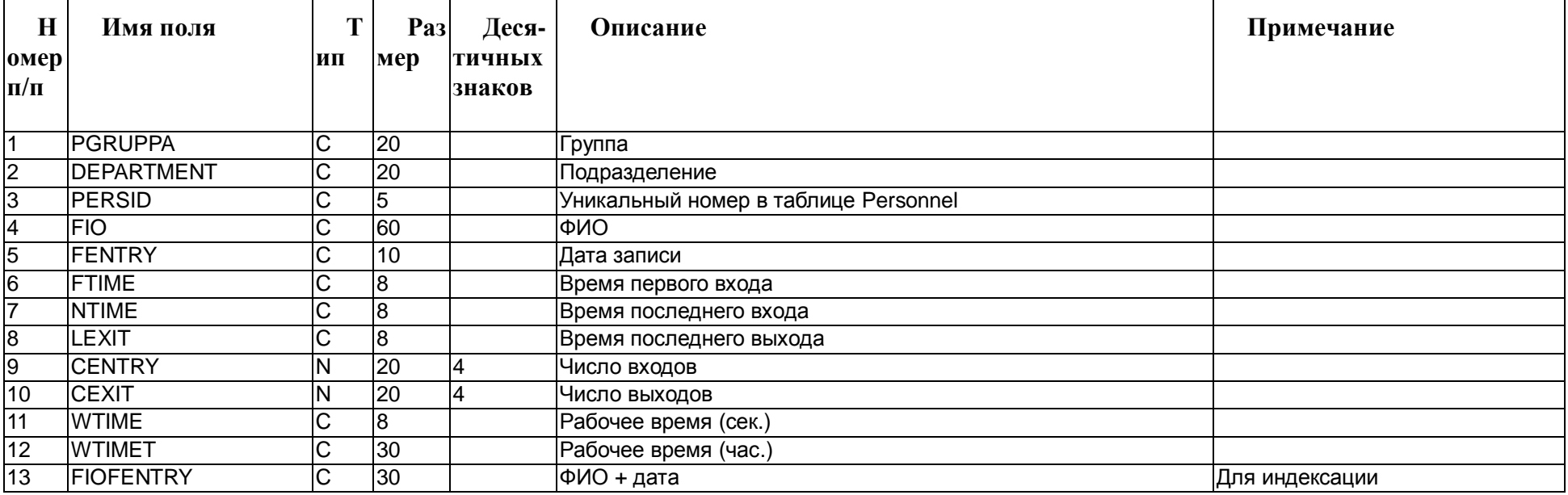

# <span id="page-41-0"></span>11. Приложение 4. Описание полей таблицы «Системный журнал» (SYSLOG)

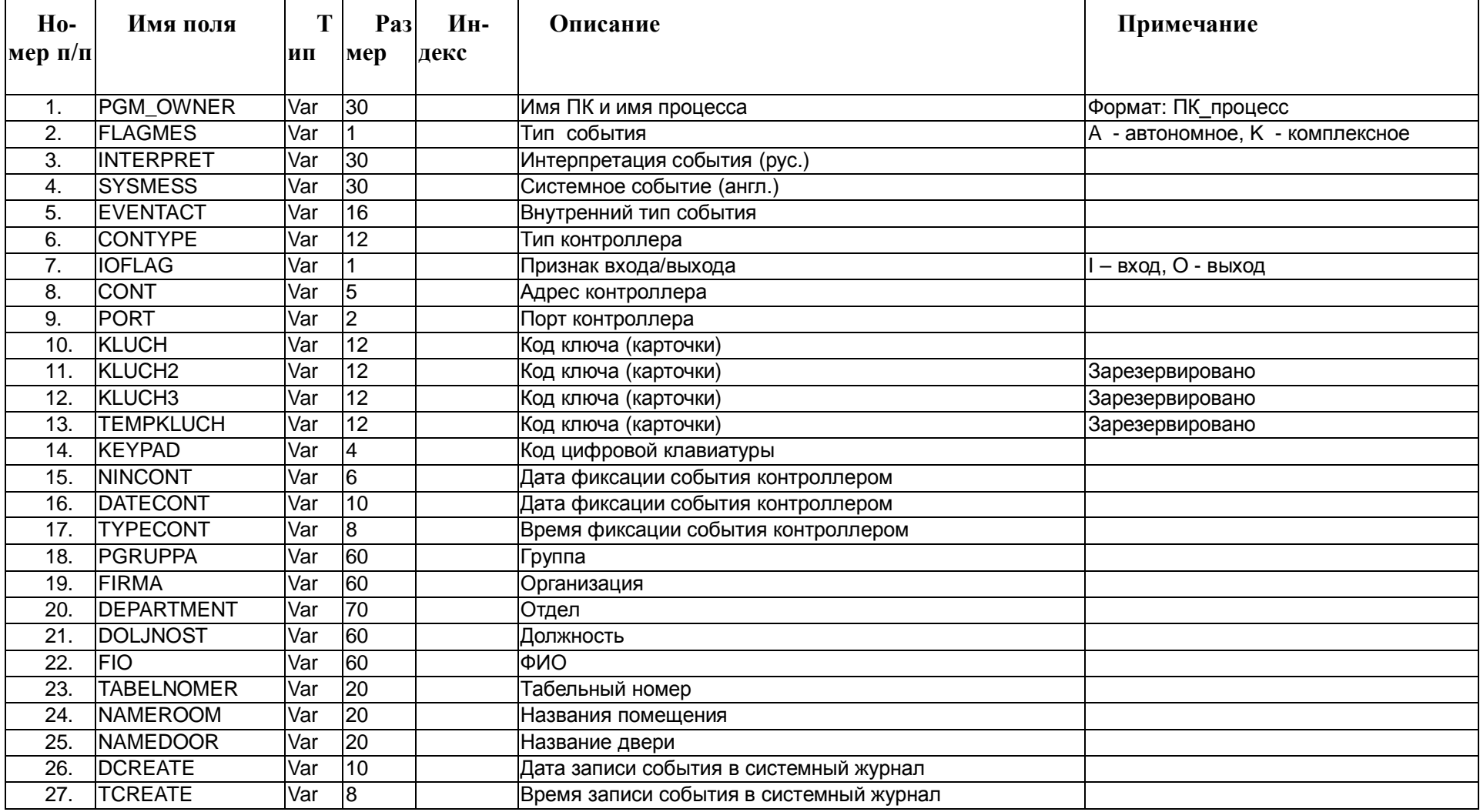

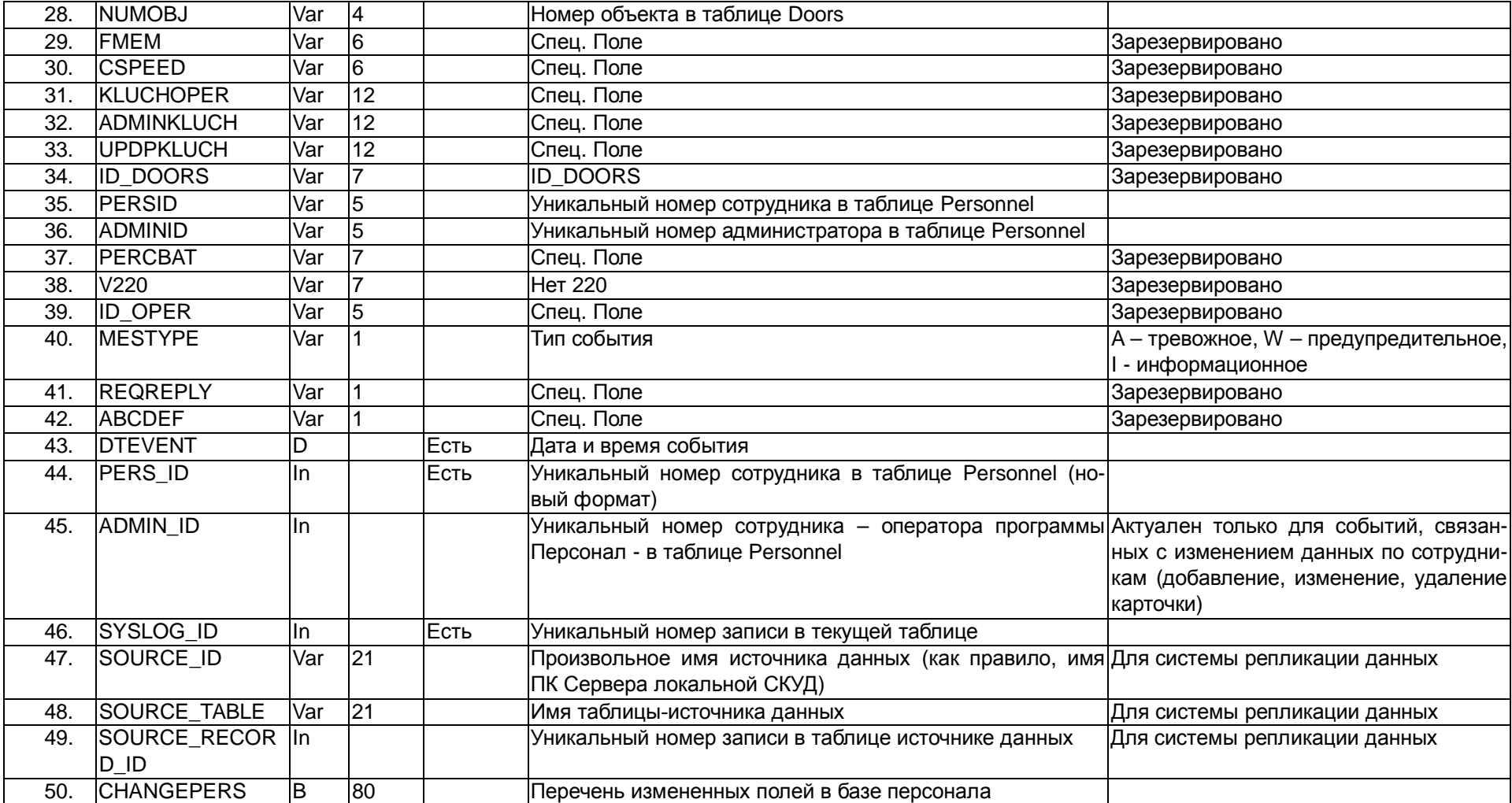